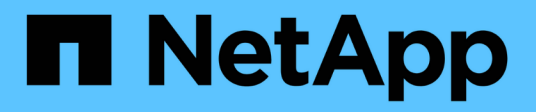

# **Risolvere i problemi del sistema**

Element Software

NetApp January 15, 2024

This PDF was generated from https://docs.netapp.com/it-it/element-software-123/storage/reference\_monitor\_event\_types.html on January 15, 2024. Always check docs.netapp.com for the latest.

# **Sommario**

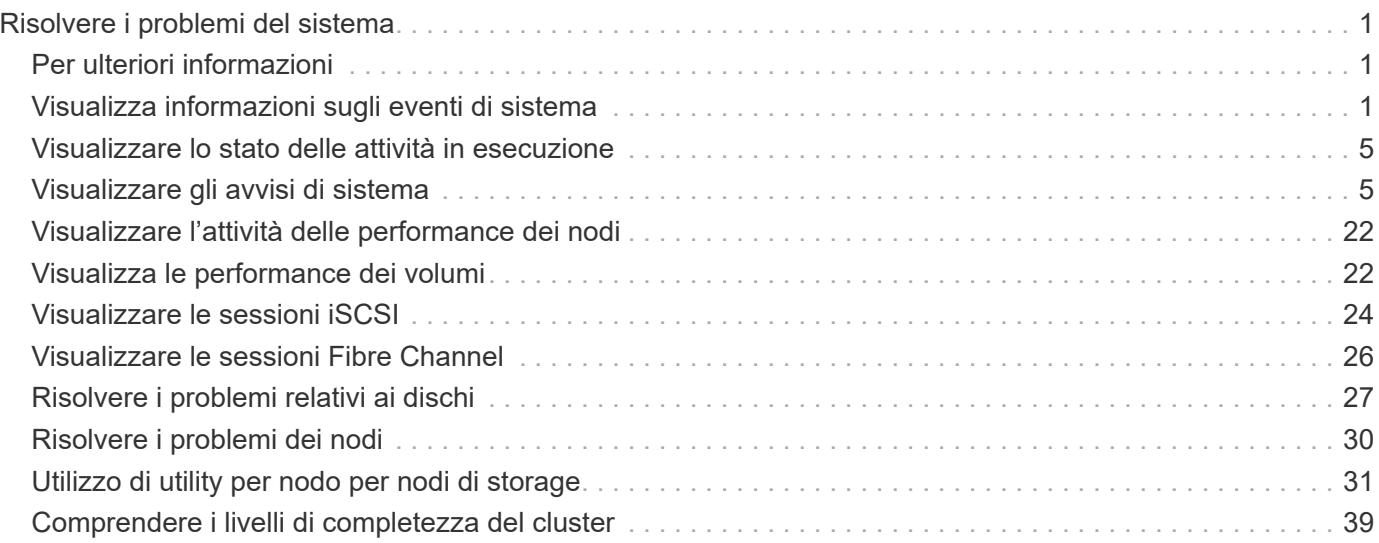

# <span id="page-2-0"></span>**Risolvere i problemi del sistema**

È necessario monitorare il sistema a scopo diagnostico e ottenere informazioni sulle tendenze delle performance e sugli stati delle varie operazioni del sistema. Potrebbe essere necessario sostituire nodi o SSD per scopi di manutenzione.

- ["Visualizza informazioni sugli eventi di sistema"](#page-2-2)
- ["Visualizzare lo stato delle attività in esecuzione"](#page-6-0)
- ["Visualizzare gli avvisi di sistema"](#page-6-1)
- ["Visualizzare l'attività delle performance dei nodi"](#page-23-0)
- ["Visualizza le performance dei volumi"](#page-23-1)
- ["Visualizzare le sessioni iSCSI"](#page-25-0)
- ["Visualizzare le sessioni Fibre Channel"](#page-27-0)
- ["Risolvere i problemi relativi ai dischi"](#page-28-0)
- ["Risolvere i problemi dei nodi"](#page-31-0)
- ["Utilizzo di utility per nodo per nodi di storage"](#page-32-0)
- ["Lavorare con il nodo di gestione"](#page-40-1)
- ["Comprendere i livelli di completezza del cluster"](#page-40-0)

# <span id="page-2-1"></span>**Per ulteriori informazioni**

- ["Documentazione software SolidFire ed Element"](https://docs.netapp.com/us-en/element-software/index.html)
- ["Plug-in NetApp Element per server vCenter"](https://docs.netapp.com/us-en/vcp/index.html)

# <span id="page-2-2"></span>**Visualizza informazioni sugli eventi di sistema**

È possibile visualizzare informazioni sui vari eventi rilevati nel sistema. Il sistema aggiorna i messaggi degli eventi ogni 30 secondi. Il registro eventi visualizza gli eventi chiave per il cluster.

1. Nell'interfaccia utente di Element, selezionare **Reporting** > **Event Log**.

Per ogni evento, vengono visualizzate le seguenti informazioni:

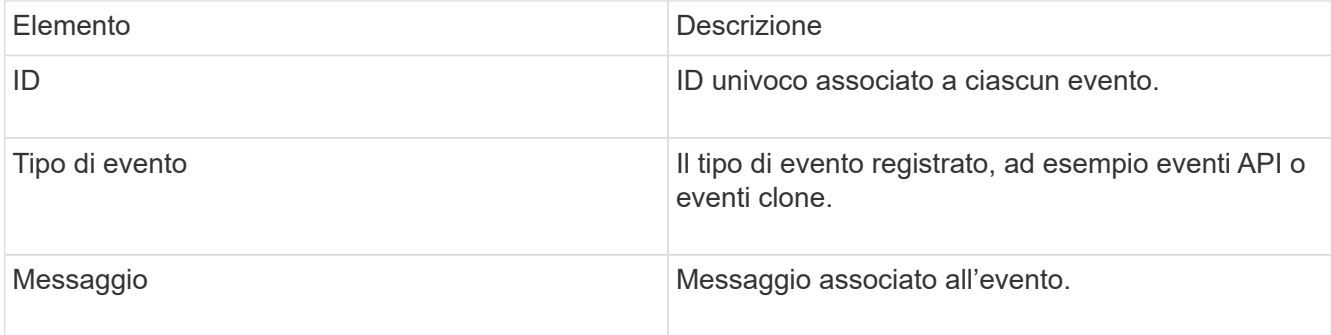

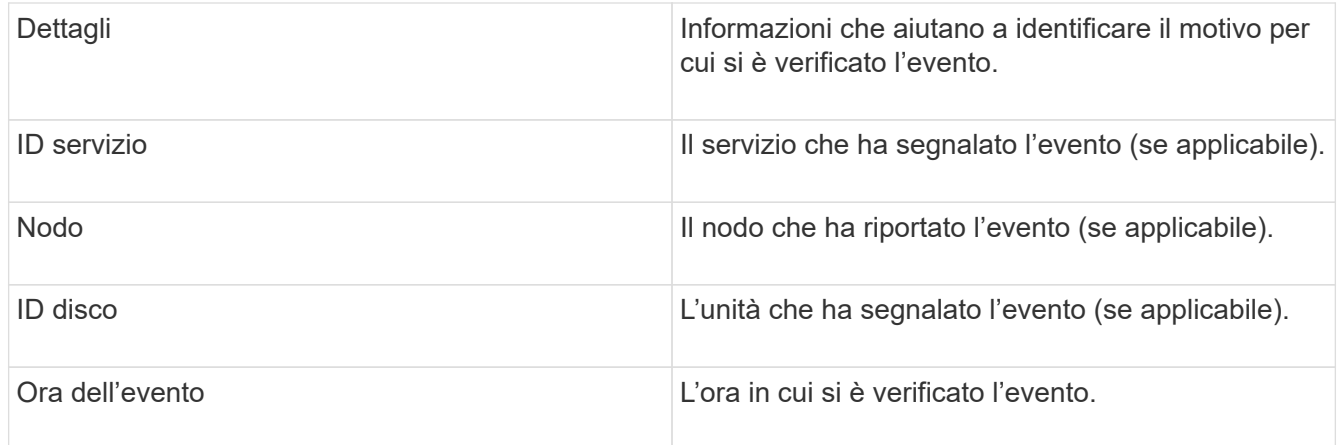

# **Trova ulteriori informazioni**

# [Tipi di evento](#page-3-0)

# <span id="page-3-0"></span>**Tipi di evento**

Il sistema riporta diversi tipi di eventi; ogni evento è un'operazione che il sistema ha completato. Gli eventi possono essere di routine, eventi normali o eventi che richiedono l'attenzione dell'amministratore. La colonna tipi di evento nella pagina Registro eventi indica in quale parte del sistema si è verificato l'evento.

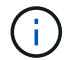

Il sistema non registra i comandi API di sola lettura nel registro eventi.

L'elenco seguente descrive i tipi di eventi che vengono visualizzati nel registro eventi:

# • **ApiEvent**

Eventi avviati da un utente attraverso un'API o un'interfaccia utente Web che modificano le impostazioni.

### • **BinAssignmentsEvent**

Eventi correlati all'assegnazione dei bin di dati. I bin sono essenzialmente container che contengono dati e sono mappati nel cluster.

• **BinSyncEvent**

Eventi di sistema correlati a una riassegnazione di dati tra servizi a blocchi.

• **BsCheckEvent**

Eventi di sistema correlati ai controlli del servizio a blocchi.

• **BsKillEvent**

Eventi di sistema correlati alle interruzioni del servizio di blocco.

### • **BulkOpEvent**

Eventi correlati alle operazioni eseguite su un intero volume, ad esempio backup, ripristino, snapshot o

clone.

# • **CloneEvent**

Eventi correlati alla clonazione del volume.

### • **ClusterMasterEvent**

Eventi visualizzati all'inizializzazione del cluster o in seguito a modifiche della configurazione del cluster, ad esempio l'aggiunta o la rimozione di nodi.

# • **CsumEvent**

Eventi relativi a checksum di dati non validi sul disco.

### • **DataEvent**

Eventi relativi alla lettura e alla scrittura dei dati.

### • **DbEvent**

Eventi correlati al database globale gestito dai nodi dell'ensemble nel cluster.

### • **DriveEvent**

Eventi relativi alle operazioni del disco.

### • **EncryptionAtRestEvent**

Eventi correlati al processo di crittografia su un cluster.

# • **EnsembleEvent**

Eventi correlati all'aumento o alla diminuzione del numero di nodi in un ensemble.

# • **FiberChannelEvent**

Eventi relativi alla configurazione e alle connessioni ai nodi.

### • **GcEvent**

Gli eventi relativi ai processi vengono eseguiti ogni 60 minuti per recuperare lo storage su dischi a blocchi. Questo processo è noto anche come garbage collection.

# • **IeEvent**

Errore di sistema interno.

### • **InstallEvent**

Eventi di installazione automatica del software. Il software viene installato automaticamente su un nodo in sospeso.

# • **ISCSIEvent**

Eventi relativi a problemi iSCSI nel sistema.

### • **LimitEvent**

Eventi correlati al numero di volumi o volumi virtuali in un account o nel cluster che si avvicina al numero massimo consentito.

### • **MaintenanceModeEvent**

Eventi correlati alla modalità di manutenzione del nodo, ad esempio la disattivazione del nodo.

### • **NetworkEvent**

Eventi relativi allo stato della rete virtuale.

# • **PlatformHardwareEvent**

Eventi relativi a problemi rilevati sui dispositivi hardware.

### • **RemoteClusterEvent**

Eventi relativi all'associazione remota del cluster.

### • **SchedulerEvent**

Eventi correlati agli snapshot pianificati.

• **ServiceEvent**

Eventi relativi allo stato del servizio di sistema.

• **SliceEvent**

Eventi correlati al server Slice, come la rimozione di un disco o di un volume di metadati.

Esistono tre tipi di eventi di riassegnazione delle sezioni, che includono informazioni sul servizio a cui viene assegnato un volume:

◦ flipping: passaggio del servizio primario a un nuovo servizio primario

sliceID oldPrimaryServiceID->newPrimaryServiceID

◦ spostamento: passaggio del servizio secondario a un nuovo servizio secondario

```
sliceID {oldSecondaryServiceID(s)}->{newSecondaryServiceID(s)}
```
◦ eliminazione: rimozione di un volume da un set di servizi

sliceID {oldSecondaryServiceID(s)}

• **SnmpTrapEvent**

Eventi relativi ai trap SNMP.

# • **StatEvent**

Eventi relativi alle statistiche di sistema.

• **TsEvent**

Eventi relativi al servizio di trasporto del sistema.

• \*Exception \*

Eventi correlati a eccezioni di sistema impreviste.

• **UreEvent**

Eventi correlati a errori di lettura non ripristinabili che si verificano durante la lettura dal dispositivo di storage.

• **VasaProviderEvent**

Eventi relativi a un provider VASA (vSphere API for Storage Awareness).

# <span id="page-6-0"></span>**Visualizzare lo stato delle attività in esecuzione**

È possibile visualizzare lo stato di avanzamento e completamento delle attività in esecuzione nell'interfaccia utente Web che vengono segnalate dai metodi API ListSyncJobs e ListBulkVolumeJobs. È possibile accedere alla pagina delle attività in esecuzione dalla scheda Reporting dell'interfaccia utente di Element.

Se sono presenti numerose attività, il sistema potrebbe metterle in coda ed eseguirle in batch. La pagina operazioni in esecuzione visualizza i servizi attualmente sincronizzati. Una volta completato, un'attività viene sostituita dalla successiva attività di sincronizzazione in coda. Le attività di sincronizzazione potrebbero continuare a essere visualizzate nella pagina delle attività in esecuzione fino a quando non sono più necessarie.

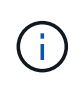

È possibile visualizzare i dati di sincronizzazione delle repliche per i volumi sottoposti a replica nella pagina delle attività in esecuzione del cluster contenente il volume di destinazione.

# <span id="page-6-1"></span>**Visualizzare gli avvisi di sistema**

È possibile visualizzare gli avvisi per informazioni sugli errori o sugli errori del cluster nel sistema. Gli avvisi possono essere informazioni, avvisi o errori e rappresentano un buon indicatore della corretta esecuzione del cluster. La maggior parte degli errori si risolve automaticamente.

È possibile utilizzare il metodo API ListClusterFaults per automatizzare il monitoraggio degli avvisi. Ciò consente di ricevere una notifica di tutti gli avvisi che si verificano.

1. Nell'interfaccia utente di Element, selezionare **Reporting** > **Alerts**.

Il sistema aggiorna gli avvisi sulla pagina ogni 30 secondi.

Per ogni evento, vengono visualizzate le seguenti informazioni:

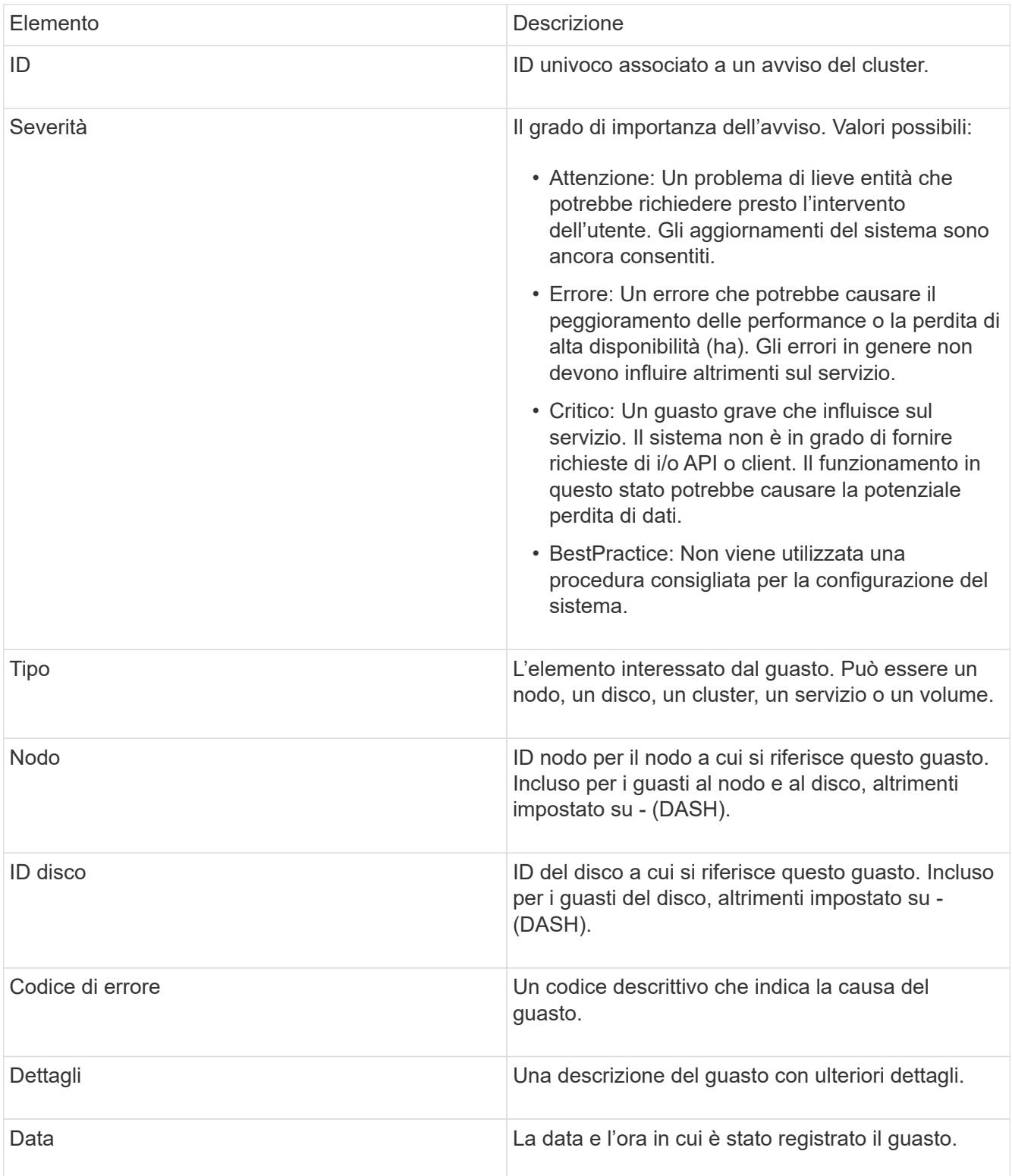

- 2. Fare clic su **Show Details** (Mostra dettagli) per visualizzare le informazioni relative all'avviso.
- 3. Per visualizzare i dettagli di tutti gli avvisi nella pagina, fare clic sulla colonna Dettagli.

Dopo che il sistema ha risolto un avviso, tutte le informazioni relative all'avviso, inclusa la data in cui è

stato risolto, vengono spostate nell'area Resolved (risolto).

# **Trova ulteriori informazioni**

- [Codici di guasto del cluster](#page-8-0)
- ["Gestire lo storage con l'API Element"](https://docs.netapp.com/it-it/element-software-123/api/index.html)

# <span id="page-8-0"></span>**Codici di guasto del cluster**

Il sistema segnala un errore o uno stato che potrebbe essere interessante generando un codice di errore, elencato nella pagina Avvisi. Questi codici consentono di determinare quale componente del sistema ha rilevato l'avviso e perché è stato generato.

L'elenco seguente descrive i diversi tipi di codici:

# • **AuthenticationServiceFault**

Il servizio di autenticazione su uno o più nodi del cluster non funziona come previsto.

Contattare il supporto NetApp per assistenza.

### • **AvailableVirtualNetworkIPAddressesLow**

Il numero di indirizzi della rete virtuale nel blocco di indirizzi IP è basso.

Per risolvere questo guasto, aggiungere altri indirizzi IP al blocco di indirizzi di rete virtuale.

# • **BlockClusterFull**

Lo spazio di storage a blocchi disponibile non è sufficiente per supportare una perdita di un singolo nodo. Per informazioni dettagliate sui livelli di completezza del cluster, vedere il metodo API GetClusterFullThreshold. Questo guasto del cluster indica una delle seguenti condizioni:

- Stage3Low (Avvertenza): Soglia definita dall'utente superata. Regolare le impostazioni di Cluster Full o aggiungere altri nodi.
- Stage4critical (errore): Spazio insufficiente per il ripristino in caso di guasto a 1 nodo. Non è consentita la creazione di volumi, snapshot e cloni.
- Stage5CompletelyConsumed (critico)1; non sono consentite operazioni di scrittura o nuove connessioni iSCSI. Verranno mantenute le attuali connessioni iSCSI. Le operazioni di scrittura non vengono eseguite fino a quando non viene aggiunta una maggiore capacità al cluster. Per risolvere questo errore, eliminare o eliminare volumi o aggiungere un altro nodo di storage al cluster di storage.

# • **BlocksDegraded**

I dati del blocco non vengono più replicati completamente a causa di un errore.

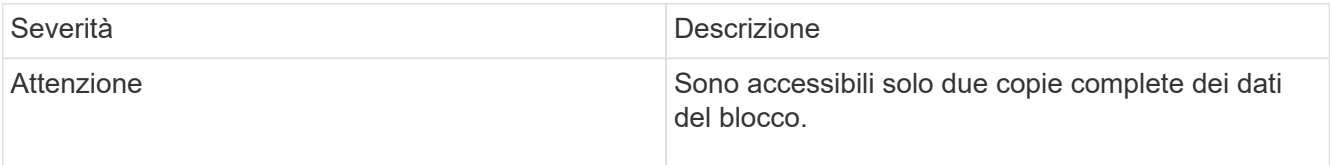

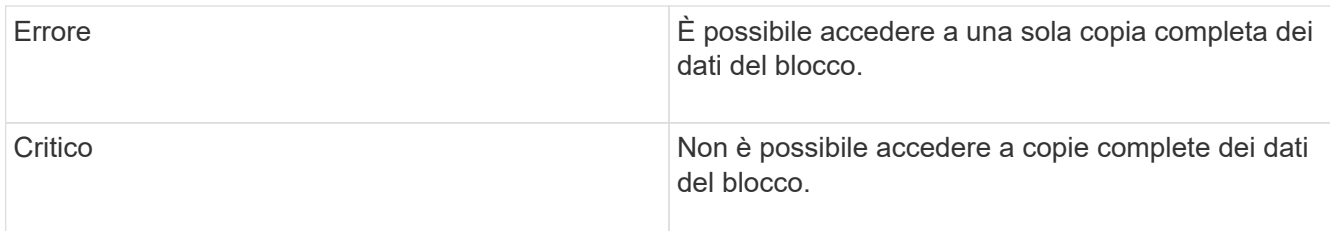

**Nota:** lo stato di avviso può verificarsi solo su un sistema Triple Helix.

Per risolvere questo guasto, ripristinare i nodi offline o i servizi di blocco oppure contattare il supporto NetApp per assistenza.

### • **BlockServiceToFull**

Un servizio a blocchi sta utilizzando troppo spazio.

Per risolvere questo errore, aggiungere ulteriore capacità fornita.

### • **BlockServiceUnhealthy**

Un servizio a blocchi è stato rilevato come non integro:

- Severità = Avvertenza: Non viene intrapresa alcuna azione. Questo periodo di avviso scade tra cTimeUntilBSIsKilledMsec=330000 millisecondi.
- Severità = errore: Il sistema sta discommissionando automaticamente i dati e replicando i dati su altri dischi integri.
- Severità = critico: Ci sono servizi di blocco guasti su diversi nodi maggiori o uguali al numero di repliche (2 per doppia elica). I dati non sono disponibili e la sincronizzazione bin non verrà completata. Verificare la presenza di problemi di connettività di rete ed errori hardware. In caso di guasto di componenti hardware specifici, si verificheranno altri guasti. Il guasto viene disattivato quando il servizio a blocchi è accessibile o quando il servizio è stato disattivato.

### • **ClockSkewExceedsFaultThreshold**

L'inclinazione temporale tra il master del cluster e il nodo che presenta un token supera la soglia consigliata. Il cluster di storage non è in grado di correggere automaticamente l'inclinazione temporale tra i nodi.

Per risolvere questo errore, utilizzare server NTP interni alla rete, anziché i valori predefiniti per l'installazione. Se si utilizza un server NTP interno, contattare il supporto NetApp per assistenza.

# • **ClusterCannotSync**

Esiste una condizione di spazio insufficiente e i dati sulle unità di storage a blocchi offline non possono essere sincronizzati con le unità ancora attive.

Per risolvere questo guasto, aggiungere ulteriore storage.

### • **ClusterFull**

Non c'è più spazio di storage libero nel cluster di storage.

Per risolvere questo guasto, aggiungere ulteriore storage.

### • **ClusterIOPSAreOverProvised**

Il provisioning degli IOPS del cluster è eccessivo. La somma di tutti gli IOPS QoS minimi è maggiore degli IOPS previsti del cluster. La QoS minima non può essere mantenuta per tutti i volumi contemporaneamente.

Per risolvere questo problema, ridurre le impostazioni minime di QoS IOPS per i volumi.

### • **DisableDriveSecurityFailed**

Il cluster non è configurato per abilitare la sicurezza del disco (crittografia a riposo), ma almeno un disco ha attivato la sicurezza del disco, il che significa che la disattivazione della sicurezza del disco su tali dischi ha avuto esito negativo. Questo guasto viene registrato con la severità "Warning".

Per risolvere questo guasto, controllare i dettagli del guasto per individuare il motivo per cui non è stato possibile disattivare la protezione del disco. I motivi possibili sono:

- Impossibile acquisire la chiave di crittografia. Esaminare il problema di accesso alla chiave o al server delle chiavi esterno.
- L'operazione di disattivazione non è riuscita sul disco, determinare se potrebbe essere stata acquisita la chiave errata. Se nessuna di queste è la causa del guasto, potrebbe essere necessario sostituire il disco.

È possibile tentare di ripristinare un disco che non disattiva correttamente la protezione anche se viene fornita la chiave di autenticazione corretta. Per eseguire questa operazione, rimuovere i dischi dal sistema spostandoli su Available (disponibile), eseguire una cancellazione sicura sul disco e riportarli su Active (attivo).

### • **DisconnectedClusterPair**

Una coppia di cluster è disconnessa o configurata in modo errato. Controllare la connettività di rete tra i cluster.

### • **DisconnectedRemoteNode**

Un nodo remoto è disconnesso o configurato in modo non corretto. Verificare la connettività di rete tra i nodi.

### • **DisconnettedSnapMirrorEndpoint**

Un endpoint SnapMirror remoto è disconnesso o configurato in modo errato. Controllare la connettività di rete tra il cluster e SnapMirrorEndpoint remoto.

### • **DriveAvailable**

Uno o più dischi sono disponibili nel cluster. In generale, tutti i cluster devono avere tutti i dischi aggiunti e nessuno nello stato disponibile. Se il guasto si verifica in modo imprevisto, contattare il supporto NetApp.

Per risolvere questo guasto, aggiungere eventuali dischi disponibili al cluster di storage.

### • **DriveFailed**

Il cluster restituisce questo errore quando uno o più dischi si sono guastati, indicando una delle seguenti condizioni:

- Drive Manager non può accedere al disco.
- Il servizio slice o block ha avuto un errore troppe volte, presumibilmente a causa di errori di lettura o scrittura del disco e non può essere riavviato.
- Disco mancante.
- Il servizio master per il nodo non è accessibile (tutti i dischi nel nodo sono considerati mancanti/guasti).
- L'unità è bloccata e non è possibile acquisire la chiave di autenticazione dell'unità.
- L'unità è bloccata e l'operazione di sblocco non riesce. Per risolvere questo problema:
- Verificare la connettività di rete del nodo.
- Sostituire l'unità.
- Assicurarsi che la chiave di autenticazione sia disponibile.

### • **DriveHealthFault**

Un disco non ha superato il controllo dello stato DI salute SMART e di conseguenza le funzioni del disco sono ridotte. Per questo guasto è presente un livello di gravità critico:

◦ Disco con seriale: <serial number> nello slot: <node slot> <drive slot> non ha superato IL controllo dello stato DI salute generale SMART. Per risolvere il problema, sostituire il disco.

### • **DriveWearFault**

La durata rimanente di un disco è scesa al di sotto delle soglie, ma è ancora in funzione.esistono due livelli di gravità possibili per questo guasto: Critico e Avviso:

- Disco con seriale: <serial number> nello slot: <node slot> <drive slot> ha livelli di usura critici.
- Disco con seriale: <serial number> nello slot: <node slot> <drive slot> ha basse riserve di usura. Per risolvere il problema, sostituire il disco al più presto.

### • **DuplicateClusterMasterCandidate**

È stato rilevato più di un candidato master del cluster di storage. Contattare il supporto NetApp per assistenza.

### • **EnableDriveSecurityFailed**

Il cluster è configurato per richiedere la protezione del disco (crittografia a riposo), ma non è stato possibile attivare la protezione del disco su almeno un disco. Questo guasto viene registrato con la severità "Warning".

Per risolvere questo guasto, controllare i dettagli del guasto per individuare il motivo per cui non è stato possibile attivare la protezione del disco. I motivi possibili sono:

- Impossibile acquisire la chiave di crittografia. Esaminare il problema di accesso alla chiave o al server delle chiavi esterno.
- L'operazione di abilitazione non è riuscita sul disco, determinare se potrebbe essere stata acquisita la chiave errata. Se nessuna di queste è la causa del guasto, potrebbe essere necessario sostituire il disco.

È possibile tentare di ripristinare un disco che non abilita correttamente la protezione anche se viene fornita la chiave di autenticazione corretta. Per eseguire questa operazione, rimuovere i dischi dal sistema spostandoli su Available (disponibile), eseguire una cancellazione sicura sul disco e riportarli su Active (attivo).

### • **EnsembleDebraded**

La connettività di rete o l'alimentazione di uno o più nodi dell'ensemble sono state perse.

Per risolvere questo errore, ripristinare la connettività di rete o l'alimentazione.

#### • **eccezione**

Un guasto segnalato che non è un guasto di routine. Questi guasti non vengono cancellati automaticamente dalla coda degli errori. Contattare il supporto NetApp per assistenza.

### • **FailedSpaceTooFull**

Un servizio a blocchi non risponde alle richieste di scrittura dei dati. In questo modo il servizio slice esaurisce lo spazio necessario per memorizzare le scritture non riuscite.

Per risolvere questo errore, ripristinare la funzionalità dei servizi a blocchi per consentire la normale continuazione delle operazioni di scrittura e l'archiviazione dello spazio non riuscito dal servizio slice.

### • **FanSensor**

Un sensore della ventola è guasto o mancante.

Per risolvere questo guasto, sostituire l'hardware guasto.

### • **FiberChannelAccessDebraded**

Un nodo Fibre Channel non risponde ad altri nodi nel cluster di storage sul proprio IP di storage per un certo periodo di tempo. In questo stato, il nodo viene quindi considerato non reattivo e genera un errore del cluster. Controllare la connettività di rete.

### • **FiberChannelAccessUnavailable**

Tutti i nodi Fibre Channel non rispondono. Vengono visualizzati gli ID del nodo. Controllare la connettività di rete.

### • **FiberChannelActiveIxL**

Il numero di Nexus IXL si sta avvicinando al limite supportato di 8000 sessioni attive per nodo Fibre Channel.

- Il limite delle Best practice è 5500.
- Il limite di avviso è 7500.
- Il limite massimo (non applicato) è 8192. Per risolvere questo guasto, ridurre il numero di Nexus IXL al di sotto del limite di Best practice di 5500.

### • **FiberChannelConfig**

Questo guasto del cluster indica una delle seguenti condizioni:

- Sullo slot PCI è presente una porta Fibre Channel imprevista.
- Esiste un modello HBA Fibre Channel imprevisto.
- Si è verificato un problema con il firmware di un HBA Fibre Channel.
- Una porta Fibre Channel non è in linea.

◦ Si è verificato un problema persistente nella configurazione del pass-through Fibre Channel. Contattare il supporto NetApp per assistenza.

# • **FiberChannelIOPS**

Il numero totale di IOPS si sta avvicinando al limite di IOPS per i nodi Fibre Channel nel cluster. I limiti sono:

- FC0025: Limite DI 450.000 IOPS con dimensione del blocco 4K per nodo Fibre Channel.
- FCN001: Limite OPS di 625 K con dimensione del blocco 4K per nodo Fibre Channel. Per risolvere questo guasto, bilanciare il carico su tutti i nodi Fibre Channel disponibili.

### • **FiberChannelStaticIxL**

Il numero di Nexus IXL si sta avvicinando al limite supportato di 16000 sessioni statiche per nodo Fibre Channel.

- Il limite delle Best practice è 11000.
- Il limite di avviso è 15000.
- Il limite massimo (imposto) è 16384. Per risolvere questo guasto, ridurre il numero di Nexus IXL al di sotto del limite di Best practice di 11000.

### • **FileSystemCapacityLow**

Spazio insufficiente su uno dei filesystem.

Per risolvere questo errore, aggiungere più capacità al file system.

### • **FipsDrivesMismatch**

Un'unità non FIPS è stata fisicamente inserita in un nodo di storage FIPS o un'unità FIPS è stata fisicamente inserita in un nodo di storage non FIPS. Viene generato un singolo guasto per nodo ed elenca tutti i dischi interessati.

Per risolvere questo guasto, rimuovere o sostituire il disco o i dischi non corrispondenti in questione.

### • **FipsDrivesOutOfCompliance**

Il sistema ha rilevato che la crittografia a riposo è stata disattivata dopo l'attivazione della funzione dischi FIPS. Questo errore viene generato anche quando la funzione FIPS Drives (dischi FIPS) è attivata e nel cluster di storage è presente un disco o un nodo non FIPS.

Per risolvere questo errore, attivare la crittografia a riposo o rimuovere l'hardware non FIPS dal cluster di storage.

### • **FipsSelfTestFailure**

Il sottosistema FIPS ha rilevato un errore durante l'autotest.

Contattare il supporto NetApp per assistenza.

### • **HardwareConfigMismatch**

Questo guasto del cluster indica una delle seguenti condizioni:

◦ La configurazione non corrisponde alla definizione del nodo.

- Le dimensioni del disco non sono corrette per questo tipo di nodo.
- È stato rilevato un disco non supportato. Una possibile ragione è che la versione dell'elemento installata non riconosce questo disco. Si consiglia di aggiornare il software Element su questo nodo.
- Il firmware del disco non corrisponde.
- Lo stato che supporta la crittografia del disco non corrisponde al nodo. Contattare il supporto NetApp per assistenza.

### • **IdPCertificateExpiration**

Il certificato SSL del provider di servizi del cluster da utilizzare con un provider di identità di terze parti (IdP) è in fase di scadenza o è già scaduto. Questo guasto utilizza le seguenti severità in base all'urgenza:

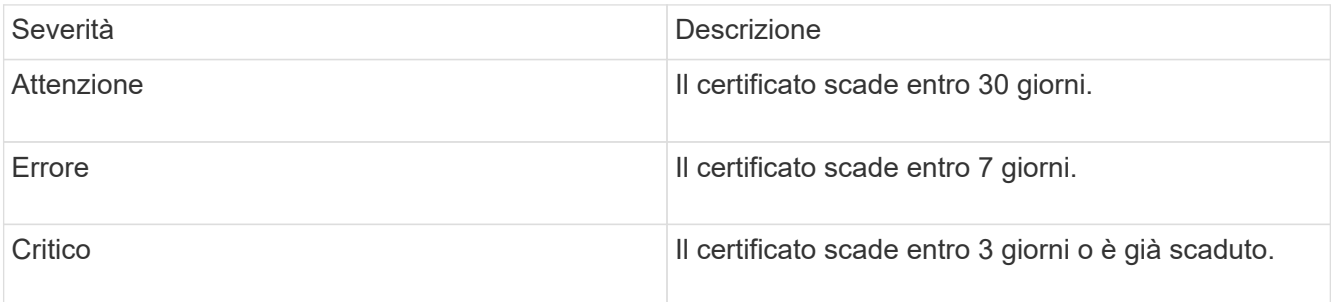

Per risolvere questo errore, aggiornare il certificato SSL prima della scadenza. Utilizzare il metodo UpdateIdpConfiguration API con refreshCertificateExpirationTime=true Per fornire il certificato SSL aggiornato.

### • **InconsistentBondModes**

Mancano le modalità bond sul dispositivo VLAN. Questo guasto visualizza la modalità bond prevista e la modalità bond attualmente in uso.

# • **InconsistentInterfaceConfiguration**

La configurazione dell'interfaccia non è coerente.

Per risolvere questo errore, assicurarsi che le interfacce dei nodi nel cluster di storage siano configurate in modo coerente.

# • **InconsistentMentus**

Questo guasto del cluster indica una delle seguenti condizioni:

- Mancata corrispondenza Bond1G: MTU non coerenti rilevate sulle interfacce Bond1G.
- Mancata corrispondenza Bond10G: MTU non coerenti rilevate sulle interfacce Bond10G. Questo errore visualizza il nodo o i nodi in questione insieme al valore MTU associato.

### • **InconsistentRoutingRules**

Le regole di routing per questa interfaccia non sono coerenti.

### • **InconsistentSubnetMasks**

La maschera di rete sul dispositivo VLAN non corrisponde alla maschera di rete registrata internamente per la VLAN. Questo errore visualizza la maschera di rete prevista e la maschera di rete attualmente in uso.

### • **IncorrectBondPortCount**

Il numero di porte bond non è corretto.

### • **InvalidConfiguredFiberChannelNodeCount**

Una delle due connessioni di nodo Fibre Channel previste è degradata. Questo errore viene visualizzato quando è collegato un solo nodo Fibre Channel.

Per risolvere questo guasto, controllare la connettività di rete del cluster e il cablaggio di rete e verificare la presenza di servizi non riusciti. Se non ci sono problemi di rete o di servizio, contattare il supporto NetApp per la sostituzione di un nodo Fibre Channel.

### • **IrqBalanceFailed**

Si è verificata un'eccezione durante il tentativo di bilanciare gli interrupt.

Contattare il supporto NetApp per assistenza.

### • **KmipCertificateFault**

◦ Il certificato dell'autorità di certificazione principale (CA) sta per scadere.

Per risolvere questo errore, acquisire un nuovo certificato dalla CA principale con una data di scadenza di almeno 30 giorni e utilizzare ModifyKeyServerKmip per fornire il certificato CA principale aggiornato.

◦ Il certificato client è in scadenza.

Per risolvere questo errore, creare una nuova CSR utilizzando GetClientCertificateSigningRequest, fare in modo che la nuova data di scadenza sia di almeno 30 giorni e utilizzare ModifyKeyServerKmip per sostituire il certificato del client KMIP in scadenza con il nuovo certificato.

◦ Il certificato dell'autorità di certificazione principale (CA) è scaduto.

Per risolvere questo errore, acquisire un nuovo certificato dalla CA principale con una data di scadenza di almeno 30 giorni e utilizzare ModifyKeyServerKmip per fornire il certificato CA principale aggiornato.

◦ Certificato client scaduto.

Per risolvere questo errore, creare una nuova CSR utilizzando GetClientCertificateSigningRequest, fare in modo che la nuova data di scadenza sia di almeno 30 giorni e utilizzare ModifyKeyServerKmip per sostituire il certificato client KMIP scaduto con il nuovo certificato.

◦ Errore nel certificato dell'autorità di certificazione principale (CA).

Per risolvere questo errore, verificare che sia stato fornito il certificato corretto e, se necessario, riacquisire il certificato dalla CA principale. Utilizzare ModifyKeyServerKmip per installare il certificato client KMIP corretto.

◦ Errore nel certificato del client.

Per risolvere questo errore, verificare che sia installato il certificato client KMIP corretto. La CA principale del certificato client deve essere installata su EKS. Utilizzare ModifyKeyServerKmip per installare il certificato client KMIP corretto.

### • **KmipServerFault**

◦ Errore di connessione

Per risolvere questo guasto, verificare che il server delle chiavi esterne sia attivo e raggiungibile tramite la rete. Utilizzare TestKeyServerKimp e TestKeyProviderKmip per verificare la connessione.

◦ Errore di autenticazione

Per risolvere questo errore, verificare che vengano utilizzati i certificati CA root e client KMIP corretti e che la chiave privata e il certificato del client KMIP corrispondano.

◦ Errore del server

Per risolvere questo guasto, controllare i dettagli dell'errore. In base all'errore restituito, potrebbe essere necessario eseguire la risoluzione dei problemi sul server chiavi esterno.

### • **MemoriaEccThreshold**

Sono stati rilevati numerosi errori ECC correggibili o non correggibili. Questo guasto utilizza le seguenti severità in base all'urgenza:

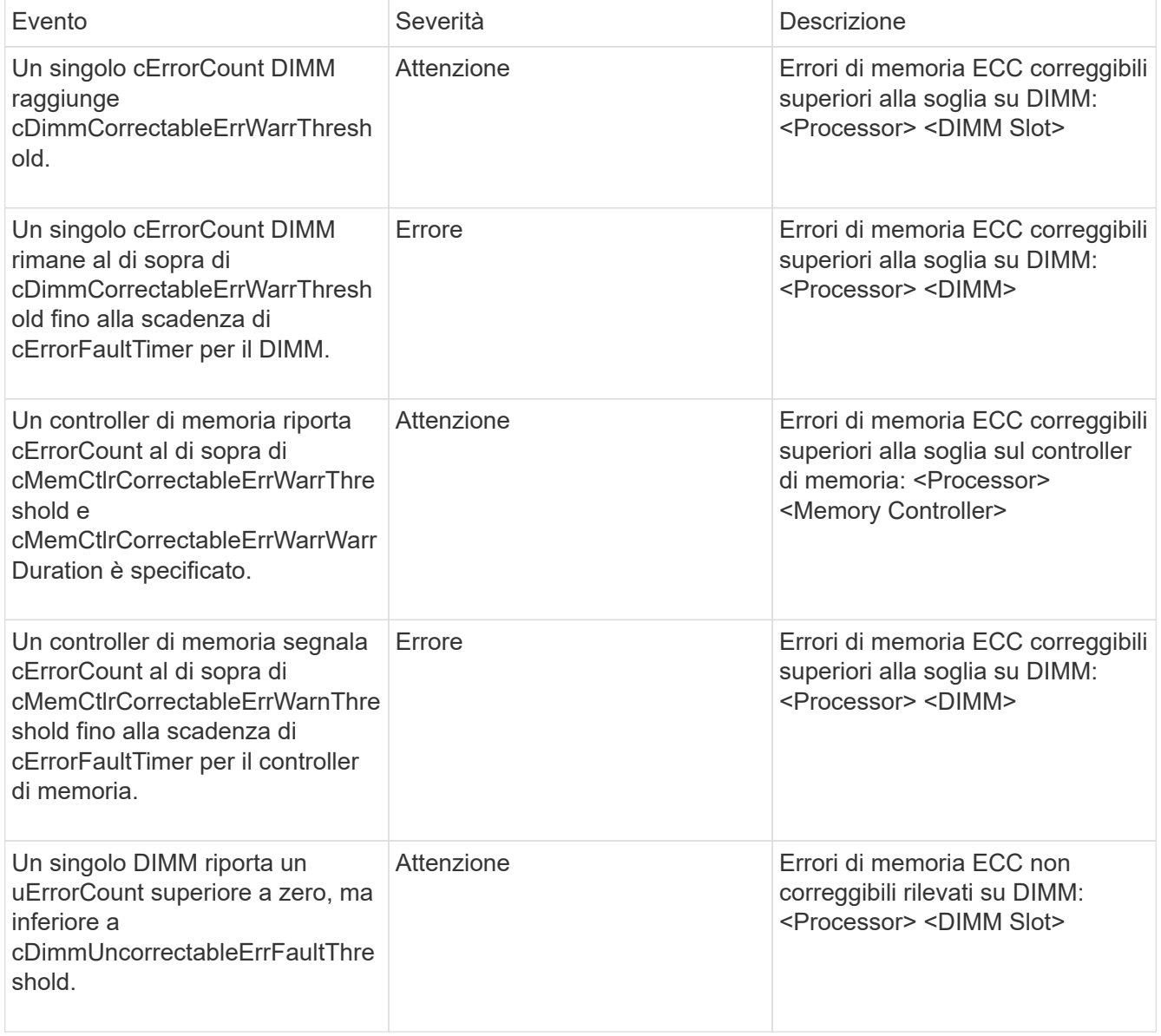

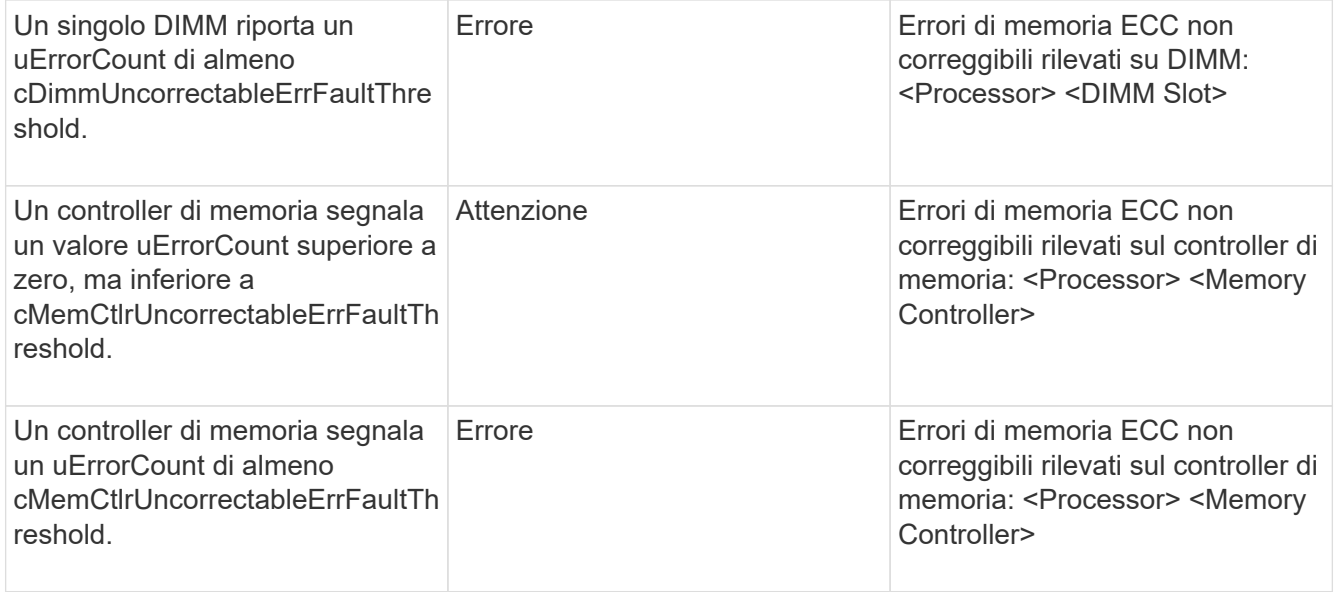

Per risolvere questo guasto, contattare il supporto NetApp per assistenza.

### • **MemoriaUsageThreshold**

L'utilizzo della memoria è superiore al normale. Questo guasto utilizza le seguenti severità in base all'urgenza:

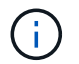

Per informazioni più dettagliate sul tipo di guasto, vedere l'intestazione **Dettagli** nell'errore.

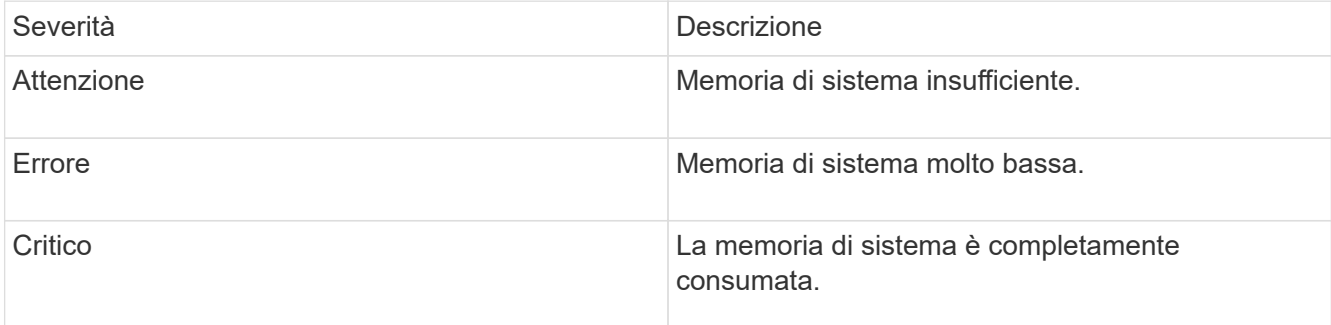

Per risolvere questo guasto, contattare il supporto NetApp per assistenza.

### • **MetadataClusterFull**

Lo spazio di storage dei metadati non è sufficiente per supportare la perdita di un singolo nodo. Per informazioni dettagliate sui livelli di completezza del cluster, vedere il metodo API GetClusterFullThreshold. Questo guasto del cluster indica una delle seguenti condizioni:

- Stage3Low (Avvertenza): Soglia definita dall'utente superata. Regolare le impostazioni di Cluster Full o aggiungere altri nodi.
- Stage4critical (errore): Spazio insufficiente per il ripristino in caso di guasto a 1 nodo. Non è consentita la creazione di volumi, snapshot e cloni.
- Stage5CompletelyConsumed (critico)1; non sono consentite operazioni di scrittura o nuove connessioni iSCSI. Verranno mantenute le attuali connessioni iSCSI. Le operazioni di scrittura non vengono eseguite fino a quando non viene aggiunta una maggiore capacità al cluster. Eliminare o eliminare i dati o aggiungere altri nodi. Per risolvere questo errore, eliminare o eliminare volumi o

aggiungere un altro nodo di storage al cluster di storage.

### • **MtuCheckFailure**

Un dispositivo di rete non è configurato per le dimensioni MTU corrette.

Per risolvere questo guasto, assicurarsi che tutte le interfacce di rete e le porte dello switch siano configurate per i frame jumbo (MTU fino a 9000 byte).

### • **NetworkConfig**

Questo guasto del cluster indica una delle seguenti condizioni:

- Non è presente un'interfaccia prevista.
- È presente un'interfaccia duplicata.
- Un'interfaccia configurata non è disponibile.
- È necessario riavviare la rete. Contattare il supporto NetApp per assistenza.

#### • **NoAvailableVirtualNetworkIPAddresses**

Nessun indirizzo di rete virtuale disponibile nel blocco di indirizzi IP.

◦ Il TAG virtualNetworkID n. (n. n.) non ha indirizzi IP di storage disponibili. Non è possibile aggiungere nodi aggiuntivi al cluster. Per risolvere questo guasto, aggiungere altri indirizzi IP al blocco di indirizzi di rete virtuale.

#### • **NodeHardwareFault (<name> interfaccia di rete non attivo o cavo scollegato)**

Un'interfaccia di rete è inattiva o il cavo è scollegato.

Per risolvere questo guasto, controllare la connettività di rete per il nodo o i nodi.

• **NodeHardwareFault (lo stato in grado di supportare la crittografia del disco non corrisponde allo** stato in grado di supportare la crittografia del nodo per il disco nello slot <node slot> <drive slot>

Un disco non corrisponde alle funzionalità di crittografia con il nodo di storage in cui è installato.

• **NodeHardwareFault (<actual size> delle dimensioni del disco <drive type> non corretto per il disco nello slot <node slot> <drive slot> per questo tipo di nodo - <expected size> previsto)**

Un nodo di storage contiene un disco di dimensioni non corrette per questo nodo.

• **NodeHardwareFault (disco non supportato rilevato nello slot <node slot> <drive slot>; le statistiche e le informazioni sullo stato dei dischi non saranno disponibili)**

Un nodo di storage contiene un disco non supportato.

• NodeHardwareFault (l'unità nello slot <node slot> <drive slot> deve utilizzare la versione del **firmware <expected version>, ma la versione <actual version> non è supportata)**

Un nodo di storage contiene un disco con una versione del firmware non supportata.

### • **NodeMaintenanceMode**

Un nodo è stato posto in modalità di manutenzione. Questo guasto utilizza le seguenti severità in base all'urgenza:

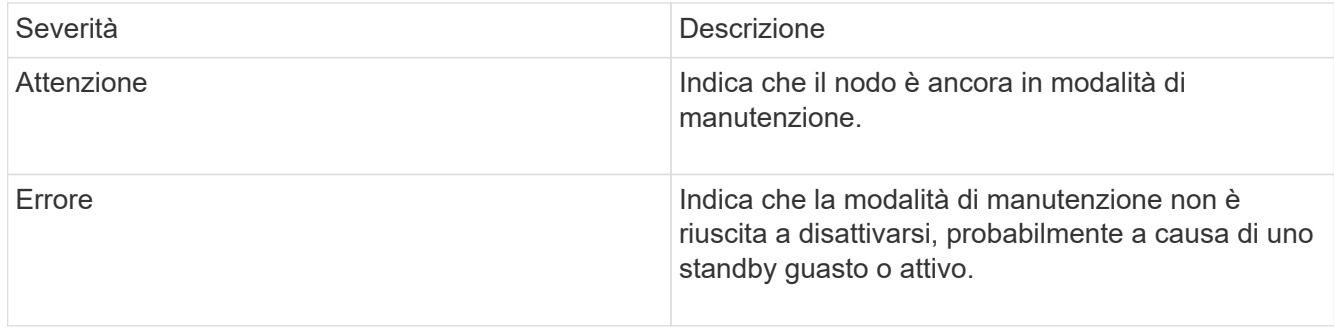

Per risolvere questo guasto, disattivare la modalità di manutenzione al termine della manutenzione. Se l'errore di livello di errore persiste, contattare il supporto NetApp per assistenza.

### • **NodeOffline**

Il software Element non è in grado di comunicare con il nodo specificato. Controllare la connettività di rete.

### • **NotUsingLACPBondMode**

La modalità di bonding LACP non è configurata.

Per risolvere questo errore, utilizzare il bonding LACP durante l'implementazione dei nodi di storage; i client potrebbero riscontrare problemi di performance se LACP non è attivato e configurato correttamente.

### • **NtpServerUnreachable**

Il cluster di storage non è in grado di comunicare con il server o i server NTP specificati.

Per risolvere questo errore, controllare la configurazione del server NTP, della rete e del firewall.

### • **NtpTimeNotInSync**

La differenza tra il tempo del cluster di storage e il tempo del server NTP specificato è eccessiva. Il cluster di storage non è in grado di correggere automaticamente la differenza.

Per risolvere questo errore, utilizzare server NTP interni alla rete, anziché i valori predefiniti per l'installazione. Se si utilizzano server NTP interni e il problema persiste, contattare il supporto NetApp per assistenza.

### • **NvramDeviceStatus**

Si è verificato un errore, un errore o un errore di un dispositivo NVRAM. Questo guasto ha le seguenti severità:

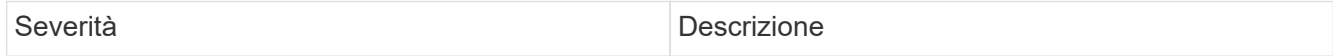

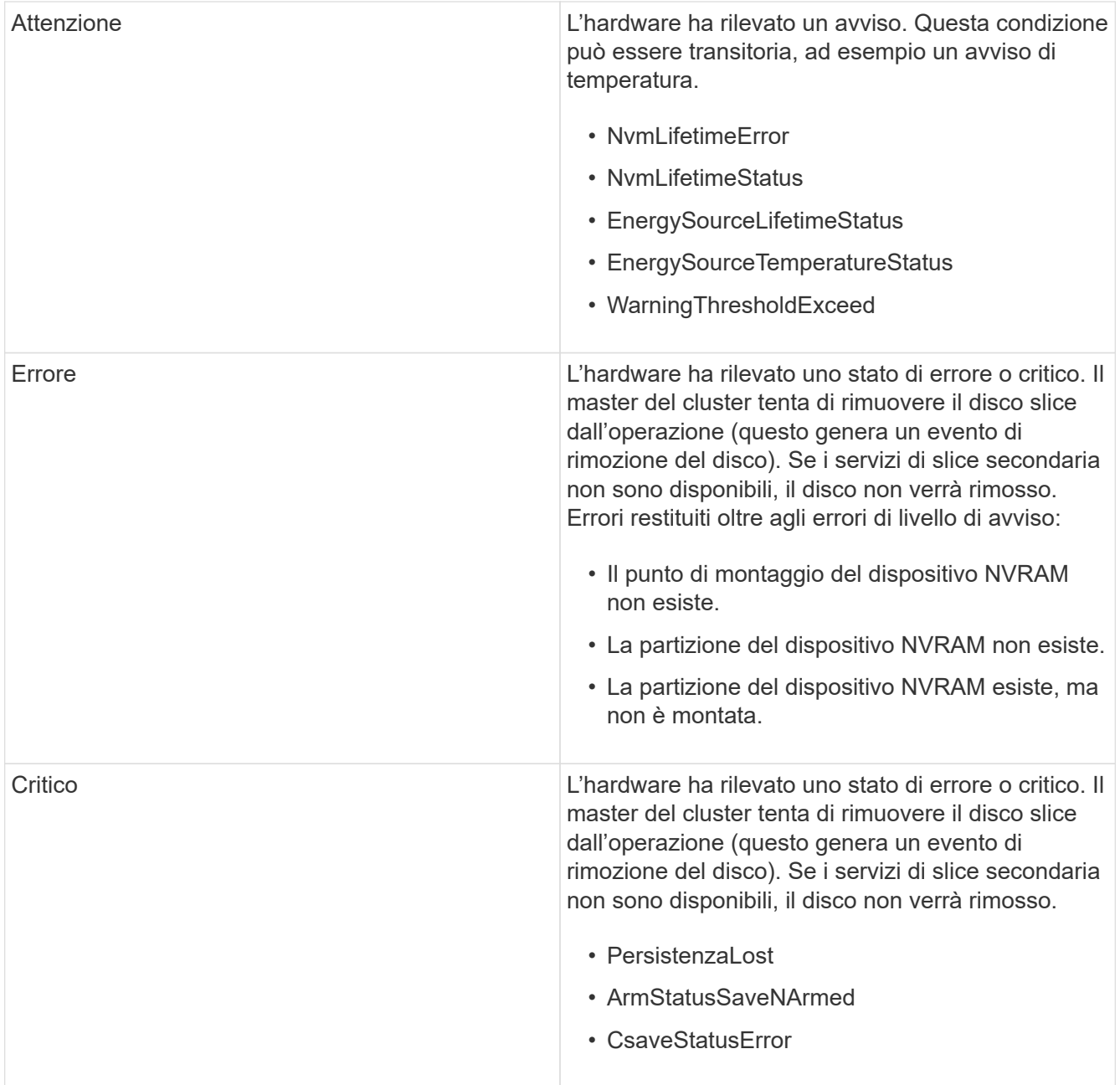

Sostituire l'hardware guasto nel nodo. Se questo non risolve il problema, contattare il supporto NetApp per assistenza.

# • **PowerSupplyError**

Questo guasto del cluster indica una delle seguenti condizioni:

- Non è presente alcun alimentatore.
- Si è verificato un guasto nell'alimentatore.
- Un ingresso di alimentazione è mancante o fuori portata. Per risolvere questo guasto, verificare che l'alimentazione ridondante sia fornita a tutti i nodi. Contattare il supporto NetApp per assistenza.

# • **ProvisionedSpaceTooFull**

La capacità complessiva fornita dal cluster è troppo piena.

Per risolvere questo errore, aggiungere ulteriore spazio fornito o eliminare e rimuovere volumi.

#### • **RemoteRepAsyncDelayExced**

Il ritardo asincrono configurato per la replica è stato superato. Controllare la connettività di rete tra i cluster.

#### • **RemoteRepClusterFull**

I volumi hanno messo in pausa la replica remota perché il cluster di storage di destinazione è troppo pieno.

Per risolvere questo guasto, liberare spazio sul cluster di storage di destinazione.

#### • **RemoteRepSnapshotClusterFull**

I volumi hanno messo in pausa la replica remota degli snapshot perché il cluster di storage di destinazione è troppo pieno.

Per risolvere questo guasto, liberare spazio sul cluster di storage di destinazione.

#### • **RemoteRepSnapshotsExceededededLimit**

I volumi hanno messo in pausa la replica remota degli snapshot perché il volume del cluster di storage di destinazione ha superato il limite di snapshot.

Per risolvere questo guasto, aumentare il limite di snapshot sul cluster di storage di destinazione.

#### • **ScheduleActionError**

Una o più attività pianificate sono eseguite, ma non sono riuscite.

L'errore viene cancellato se l'attività pianificata viene eseguita di nuovo e ha esito positivo, se l'attività pianificata viene eliminata o se l'attività viene messa in pausa e ripresa.

#### • **SensorReadingFailed**

L'autotest del Baseboard Management Controller (BMC) non è riuscito o un sensore non è in grado di comunicare con il BMC.

Contattare il supporto NetApp per assistenza.

#### • **ServiceNotRunning**

Un servizio richiesto non è in esecuzione.

Contattare il supporto NetApp per assistenza.

#### • **SliceServiceTooFull**

A un servizio slice è assegnata una capacità di provisioning troppo bassa.

Per risolvere questo errore, aggiungere ulteriore capacità fornita.

#### • **SliceServiceUnhealthy**

Il sistema ha rilevato che un servizio slice non è integro e lo sta automaticamente smantellando.

- Severità = Avvertenza: Non viene intrapresa alcuna azione. Questo periodo di avviso scadrà tra 6 minuti.
- Severità = errore: Il sistema sta discommissionando automaticamente i dati e replicando i dati su altri dischi integri. Verificare la presenza di problemi di connettività di rete ed errori hardware. In caso di guasto di componenti hardware specifici, si verificheranno altri guasti. Il guasto viene disattivato quando il servizio slice è accessibile o quando il servizio è stato disattivato.

### • **SshEnabled**

Il servizio SSH è attivato su uno o più nodi nel cluster di storage.

Per risolvere questo guasto, disattivare il servizio SSH sul nodo o sui nodi appropriati o contattare il supporto NetApp per assistenza.

### • **SslCertificateExpiration**

Il certificato SSL associato a questo nodo è in fase di scadenza o è scaduto. Questo guasto utilizza le seguenti severità in base all'urgenza:

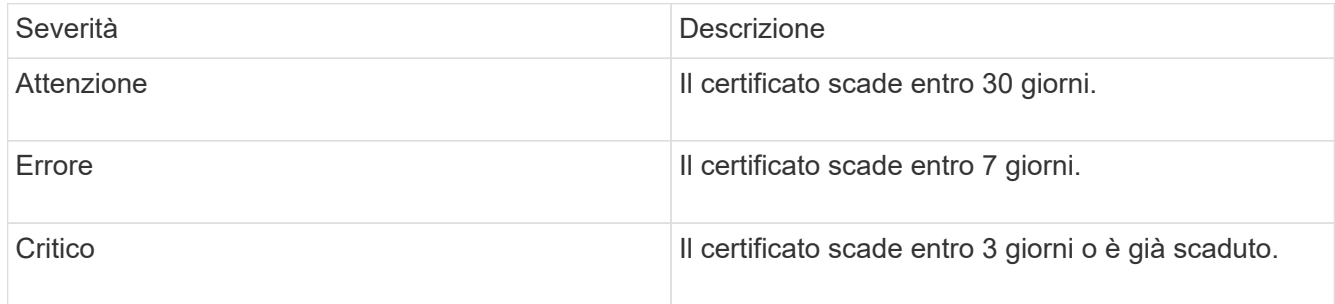

Per risolvere questo guasto, rinnovare il certificato SSL. Se necessario, contattare il supporto NetApp per assistenza.

# • **StrandedCapacity**

Un singolo nodo rappresenta oltre la metà della capacità del cluster di storage.

Per mantenere la ridondanza dei dati, il sistema riduce la capacità del nodo più grande in modo che parte della sua capacità a blocchi sia bloccata (non utilizzata).

Per risolvere questo guasto, aggiungere più dischi ai nodi di storage esistenti o aggiungere nodi di storage al cluster.

# • **TempSensor**

Un sensore di temperatura segnala temperature superiori al normale. Questo guasto può essere attivato in combinazione con guasti powerSupplyError o fanSensor.

Per risolvere questo guasto, verificare l'eventuale presenza di ostruzioni nel flusso d'aria in prossimità del cluster di storage. Se necessario, contattare il supporto NetApp per assistenza.

### • **upgrade**

Un aggiornamento è in corso da oltre 24 ore.

Per risolvere questo guasto, riprendere l'aggiornamento o contattare il supporto NetApp per assistenza.

# • **UnresponsiveService**

Un servizio non risponde.

Contattare il supporto NetApp per assistenza.

# • **VirtualNetworkConfig**

Questo guasto del cluster indica una delle seguenti condizioni:

- Non è presente un'interfaccia.
- Esiste uno spazio dei nomi non corretto su un'interfaccia.
- La netmask non è corretta.
- Indirizzo IP errato.
- Un'interfaccia non è attiva e in esecuzione.
- Esiste un'interfaccia superflua su un nodo. Contattare il supporto NetApp per assistenza.

# • **VolumesDegraded**

I volumi secondari non hanno terminato la replica e la sincronizzazione. Il messaggio viene cancellato al termine della sincronizzazione.

# • **VolumesOffline**

Uno o più volumi nel cluster di storage sono offline. Sarà presente anche il guasto **volumeDegraded**.

Contattare il supporto NetApp per assistenza.

# <span id="page-23-0"></span>**Visualizzare l'attività delle performance dei nodi**

È possibile visualizzare l'attività delle performance per ciascun nodo in un formato grafico. Queste informazioni forniscono statistiche in tempo reale per CPU e IOPS (Read/write i/o Operations per second) per ogni disco del nodo. Il grafico di utilizzo viene aggiornato ogni cinque secondi e il grafico delle statistiche del disco viene aggiornato ogni dieci secondi.

- 1. Fare clic su **Cluster** > **Nodes**.
- 2. Fare clic su **azioni** per il nodo che si desidera visualizzare.
- 3. Fare clic su **View Details** (Visualizza dettagli).

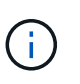

È possibile visualizzare punti specifici nel tempo sulla linea e sui grafici a barre posizionando il cursore sulla linea o sulla barra.

# <span id="page-23-1"></span>**Visualizza le performance dei volumi**

È possibile visualizzare informazioni dettagliate sulle performance per tutti i volumi nel cluster. È possibile ordinare le informazioni in base all'ID del volume o a una delle colonne delle prestazioni. È inoltre possibile utilizzare il filtro per le informazioni in base a

# determinati criteri.

È possibile modificare la frequenza con cui il sistema aggiorna le informazioni sulle prestazioni nella pagina facendo clic sull'elenco **Refresh Every** (Aggiorna ogni) e scegliendo un valore diverso. L'intervallo di refresh predefinito è 10 secondi se il cluster ha meno di 1000 volumi; in caso contrario, l'intervallo predefinito è 60 secondi. Se si sceglie il valore mai, l'aggiornamento automatico della pagina viene disattivato.

È possibile riattivare l'aggiornamento automatico facendo clic su **attiva l'aggiornamento automatico**.

- 1. Nell'interfaccia utente di Element, selezionare **Reporting** > **Volume Performance**.
- 2. Nell'elenco dei volumi, fare clic sull'icona Actions (azioni) per un volume.
- 3. Fare clic su **View Details** (Visualizza dettagli).

Nella parte inferiore della pagina viene visualizzato un vassoio contenente informazioni generali sul volume.

4. Per visualizzare informazioni più dettagliate sul volume, fare clic su **Vedi ulteriori dettagli**.

Il sistema visualizza informazioni dettagliate e grafici delle prestazioni per il volume.

# **Trova ulteriori informazioni**

[Dettagli sulle performance dei volumi](#page-24-0)

# <span id="page-24-0"></span>**Dettagli sulle performance dei volumi**

È possibile visualizzare le statistiche delle performance dei volumi dalla pagina Volume Performance (prestazioni volume) della scheda Reporting (rapporti) nell'interfaccia utente di Element.

L'elenco seguente descrive i dettagli disponibili:

• **ID**

L'ID generato dal sistema per il volume.

• **Nome**

Il nome assegnato al volume al momento della creazione.

• **Account**

Il nome dell'account assegnato al volume.

• **Gruppi di accesso**

Il nome del gruppo o dei gruppi di accesso al volume a cui appartiene il volume.

• **Utilizzo del volume**

Un valore percentuale che descrive quanto il client sta utilizzando il volume.

Valori possibili:

- 0 = il client non sta utilizzando il volume
- 100 = il client sta utilizzando il valore massimo
- >100 = il client sta utilizzando il burst

# • **IOPS totali**

Il numero totale di IOPS (lettura e scrittura) attualmente eseguiti sul volume.

# • **Lettura IOPS**

Il numero totale di IOPS di lettura attualmente in esecuzione sul volume.

# • **IOPS di scrittura**

Il numero totale di IOPS di scrittura attualmente in esecuzione sul volume.

# • **Throughput totale**

La quantità totale di throughput (lettura e scrittura) attualmente eseguita sul volume.

# • **Throughput in lettura**

La quantità totale di throughput in lettura attualmente eseguita rispetto al volume.

# • **Throughput in scrittura**

La quantità totale di throughput di scrittura attualmente eseguita sul volume.

# • **Latenza totale**

Il tempo medio, in microsecondi, per completare le operazioni di lettura e scrittura su un volume.

# • **Latenza di lettura**

Il tempo medio, in microsecondi, per completare le operazioni di lettura sul volume negli ultimi 500 millisecondi.

# • **Latenza di scrittura**

Il tempo medio, in microsecondi, per completare le operazioni di scrittura su un volume negli ultimi 500 millisecondi.

# • **Profondità coda**

Il numero di operazioni di lettura e scrittura in sospeso nel volume.

# • **Dimensione media io**

Dimensione media in byte di i/o recente nel volume negli ultimi 500 millisecondi.

# <span id="page-25-0"></span>**Visualizzare le sessioni iSCSI**

È possibile visualizzare le sessioni iSCSI connesse al cluster. È possibile filtrare le informazioni per includere solo le sessioni desiderate.

- 1. Nell'interfaccia utente di Element, selezionare **Reporting** > **iSCSI Sessions**.
- 2. Per visualizzare i campi relativi ai criteri di filtro, fare clic su **Filter** (filtro).

# **Trova ulteriori informazioni**

[Dettagli della sessione iSCSI](#page-26-0)

# <span id="page-26-0"></span>**Dettagli della sessione iSCSI**

È possibile visualizzare informazioni sulle sessioni iSCSI connesse al cluster.

Il seguente elenco descrive le informazioni che è possibile trovare sulle sessioni iSCSI:

• Nodo \*

Nodo che ospita la partizione dei metadati primaria per il volume.

# • **Account**

Il nome dell'account proprietario del volume. Se il valore è vuoto, viene visualizzato un trattino (-).

# • **Volume**

Il nome del volume identificato nel nodo.

• **ID volume**

ID del volume associato all'IQN di destinazione.

• **ID iniziatore**

ID generato dal sistema per l'iniziatore.

# • **Alias iniziatore**

Un nome opzionale per l'iniziatore che semplifica la ricerca dell'iniziatore in un elenco lungo.

• **IP Initator**

L'indirizzo IP dell'endpoint che avvia la sessione.

# • **Initiator IQN**

L'IQN dell'endpoint che avvia la sessione.

# • **IP di destinazione**

L'indirizzo IP del nodo che ospita il volume.

# • **IQN di destinazione**

L'IQN del volume.

• **Creato il**

Data in cui è stata stabilita la sessione.

# <span id="page-27-0"></span>**Visualizzare le sessioni Fibre Channel**

È possibile visualizzare le sessioni Fibre Channel (FC) collegate al cluster. È possibile filtrare le informazioni per includere solo le connessioni che si desidera visualizzare nella finestra.

- 1. Nell'interfaccia utente di Element, selezionare **Reporting** > **FC Sessions**.
- 2. Per visualizzare i campi relativi ai criteri di filtro, fare clic su **Filter** (filtro).

# **Trova ulteriori informazioni**

[Dettagli della sessione Fibre Channel](#page-27-1)

# <span id="page-27-1"></span>**Dettagli della sessione Fibre Channel**

Sono disponibili informazioni sulle sessioni Fibre Channel (FC) attive collegate al cluster.

Il seguente elenco descrive le informazioni disponibili sulle sessioni FC connesse al cluster:

• **ID nodo**

Il nodo che ospita la sessione per la connessione.

• **Nome nodo**

Nome del nodo generato dal sistema.

# • **ID iniziatore**

ID generato dal sistema per l'iniziatore.

• **WWPN iniziatore**

Il nome della porta internazionale di inizio.

• **Alias iniziatore**

Un nome opzionale per l'iniziatore che semplifica la ricerca dell'iniziatore in un elenco lungo.

• **WWPN di destinazione**

Il nome della porta globale di destinazione.

# • **Volume Access Group**

Nome del gruppo di accesso al volume a cui appartiene la sessione.

# • **ID gruppo di accesso volume**

ID generato dal sistema per il gruppo di accesso.

# <span id="page-28-0"></span>**Risolvere i problemi relativi ai dischi**

È possibile sostituire un disco a stato solido (SSD) guasto con un disco sostitutivo. Gli SSD per i nodi di storage SolidFire sono sostituibili a caldo. Se si sospetta un guasto a un SSD, contattare il supporto NetApp per verificare il guasto e seguire la procedura di risoluzione corretta. NetApp Support collabora inoltre con te per ottenere un disco sostitutivo in base al tuo contratto di servizio.

Come sostituire in questo caso significa che è possibile rimuovere un disco guasto da un nodo attivo e sostituirlo con un nuovo disco SSD di NetApp. Si sconsiglia di rimuovere i dischi non guasti su un cluster attivo.

È necessario mantenere le parti di ricambio on-site suggerite dal supporto NetApp per consentire la sostituzione immediata del disco in caso di guasto.

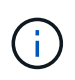

A scopo di test, se si simula un guasto del disco estraendo un disco da un nodo, è necessario attendere 30 secondi prima di inserirlo nuovamente nello slot del disco.

Se un disco si guasta, Double Helix ridistribuisce i dati sul disco tra i nodi rimanenti nel cluster. I guasti di più dischi sullo stesso nodo non sono un problema, poiché il software Element protegge da due copie di dati che risiedono sullo stesso nodo. Un disco guasto provoca i seguenti eventi:

- I dati vengono migrati dal disco.
- La capacità complessiva del cluster è ridotta dalla capacità del disco.
- La protezione dei dati Double Helix garantisce la presenza di due copie valide dei dati.

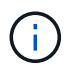

I sistemi storage SolidFire non supportano la rimozione di un disco se la quantità di storage necessaria per la migrazione dei dati risulta insufficiente.

# **Per ulteriori informazioni**

- [Rimuovere i dischi guasti dal cluster](#page-28-1)
- [Risoluzione dei problemi di base dei dischi MDSS](#page-29-0)
- [Rimuovere i dischi MDSS](#page-30-0)
- ["Sostituzione delle unità per i nodi di storage SolidFire"](https://library.netapp.com/ecm/ecm_download_file/ECMLP2844771)
- ["Sostituzione delle unità per i nodi storage della serie H600S"](https://library.netapp.com/ecm/ecm_download_file/ECMLP2846859)
- ["Informazioni sull'hardware H410S e H610S"](https://docs.netapp.com/it-it/element-software-123/hardware/concept_h410s_h610s_info.html)
- ["Informazioni sull'hardware della serie SF"](https://docs.netapp.com/it-it/element-software-123/hardware/concept_sfseries_info.html)

# <span id="page-28-1"></span>**Rimuovere i dischi guasti dal cluster**

Il sistema SolidFire mette un disco in uno stato di errore se l'autodiagnosi del disco indica al nodo che si è verificato un errore o se la comunicazione con il disco si interrompe per cinque minuti e mezzo o più. Il sistema visualizza un elenco dei dischi guasti. È necessario rimuovere un disco guasto dall'elenco dei dischi guasti nel software NetApp Element.

I dischi nell'elenco **Alerts** vengono visualizzati come **blockServiceUnhealthy** quando un nodo è offline. Al riavvio del nodo, se il nodo e i relativi dischi tornano online entro cinque minuti e mezzo, i dischi si aggiornano automaticamente e continuano come dischi attivi nel cluster.

- 1. Nell'interfaccia utente di Element, selezionare **Cluster** > **Drives**.
- 2. Fare clic su **Failed** (guasto) per visualizzare l'elenco dei dischi guasti.
- 3. Annotare il numero di slot del disco guasto.

Queste informazioni sono necessarie per individuare il disco guasto nello chassis.

4. Rimuovere i dischi guasti utilizzando uno dei seguenti metodi:

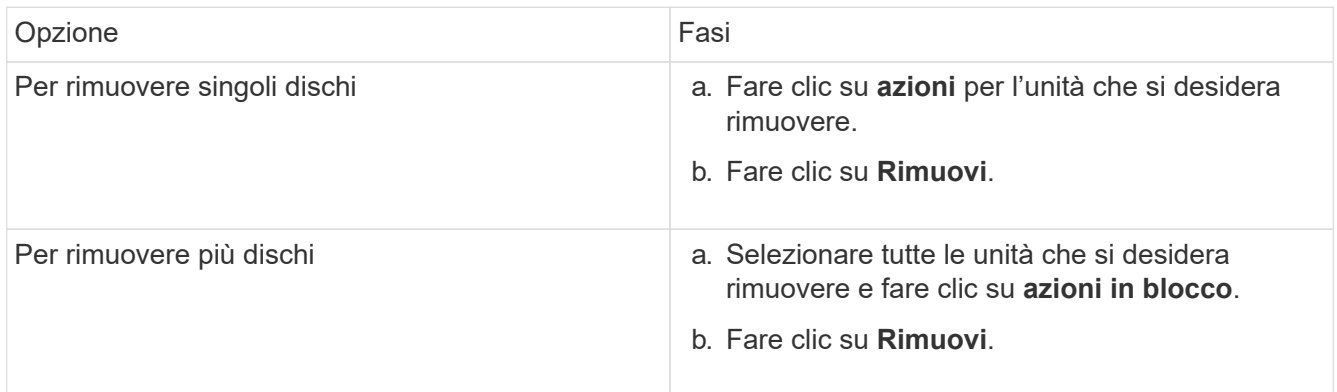

# <span id="page-29-0"></span>**Risoluzione dei problemi di base dei dischi MDSS**

È possibile ripristinare i dischi di metadati (o slice) aggiungendoli di nuovo al cluster nel caso in cui uno o entrambi i dischi di metadati si guastino. È possibile eseguire l'operazione di ripristino nell'interfaccia utente di NetApp Element se la funzione MDSS è già attivata sul nodo.

Se uno o entrambi i dischi di metadati in un nodo presentano un guasto, il servizio slice viene arrestato e i dati di entrambi i dischi vengono sottoposti a backup su dischi diversi nel nodo.

I seguenti scenari delineano possibili scenari di guasto e forniscono consigli di base per correggere il problema:

# **Errore del disco slice del sistema**

- In questo scenario, lo slot 2 viene verificato e riportato a uno stato disponibile.
- Il disco slice del sistema deve essere ripopolato prima che il servizio slice possa essere riportato online.
- Sostituire il disco slice di sistema, quando il disco slice di sistema diventa disponibile, aggiungere il disco e il disco slot 2 contemporaneamente.

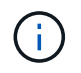

Non è possibile aggiungere l'unità nello slot 2 da sola come unità di metadati. È necessario aggiungere entrambe le unità al nodo contemporaneamente.

### **Lo slot 2 non funziona**

• In questo scenario, il disco slice del sistema viene verificato e riportato a uno stato disponibile.

• Sostituire lo slot 2 con uno spare, quando lo slot 2 diventa disponibile, aggiungere contemporaneamente il disco slice di sistema e il disco slot 2.

# **Errore del disco slice di sistema e dello slot 2**

• È necessario sostituire sia l'unità slice di sistema che lo slot 2 con un disco libero. Quando entrambi i dischi diventano disponibili, aggiungere contemporaneamente l'unità slice di sistema e l'unità slot 2.

# **Ordine delle operazioni**

- Sostituire il disco hardware guasto con un disco libero (sostituire entrambi i dischi se sono guasti).
- Aggiungere nuovamente i dischi al cluster una volta ripopolati e che si trovano in uno stato disponibile.

# **Verificare le operazioni**

- Verificare che i dischi nello slot 0 (o interno) e nello slot 2 siano identificati come dischi metadati nell'elenco Active Drives (dischi attivi).
- Verificare che il bilanciamento di tutte le sezioni sia stato completato (nel registro eventi non sono presenti ulteriori messaggi di spostamento delle sezioni per almeno 30 minuti).

# **Per ulteriori informazioni**

# [Aggiungere dischi MDSS](#page-30-1)

# <span id="page-30-1"></span>**Aggiungere dischi MDSS**

È possibile aggiungere una seconda unità di metadati su un nodo SolidFire convertendo l'unità di blocco nello slot 2 in un'unità slice. Ciò si ottiene attivando la funzione multidrive slice service (MDSS). Per attivare questa funzione, è necessario contattare il supporto NetApp.

Per portare un disco slice in uno stato disponibile potrebbe essere necessario sostituire un disco guasto con un disco nuovo o libero. È necessario aggiungere il disco slice di sistema contemporaneamente all'aggiunta del disco per lo slot 2. Se si tenta di aggiungere il disco slot 2 slice da solo o prima di aggiungere il disco slice di sistema, il sistema genera un errore.

- 1. Fare clic su **Cluster** > **Drives**.
- 2. Fare clic su **Available** (disponibile) per visualizzare l'elenco dei dischi disponibili.
- 3. Selezionare le unità slice da aggiungere.
- 4. Fare clic su **azioni in blocco**.
- 5. Fare clic su **Aggiungi**.
- 6. Verificare dalla scheda **Active Drives** che le unità siano state aggiunte.

# <span id="page-30-0"></span>**Rimuovere i dischi MDSS**

È possibile rimuovere i dischi multi-drive slice service (MDSS). Questa procedura si applica solo se il nodo ha più dischi slice.

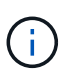

Se il disco slice del sistema e il disco slot 2 si guastano, il sistema arresta i servizi slice e rimuove i dischi. Se non si verifica alcun guasto e si rimuovono i dischi, entrambi devono essere rimossi contemporaneamente.

- 1. Fare clic su **Cluster** > **Drives**.
- 2. Dalla scheda **Available** drives (dischi disponibili), fare clic sulla casella di controllo relativa ai dischi slice da rimuovere.
- 3. Fare clic su **azioni in blocco**.
- 4. Fare clic su **Rimuovi**.
- 5. Confermare l'azione.

# <span id="page-31-0"></span>**Risolvere i problemi dei nodi**

È possibile rimuovere i nodi da un cluster per la manutenzione o la sostituzione. È necessario utilizzare l'interfaccia utente o l'API NetApp Element per rimuovere i nodi prima di portarli fuori linea.

Di seguito è riportata una panoramica della procedura per la rimozione dei nodi di storage:

- Assicurarsi che il cluster disponga di capacità sufficiente per creare una copia dei dati sul nodo.
- Rimuovere le unità dal cluster utilizzando l'interfaccia utente o il metodo API RemoveDrives.

Ciò comporta la migrazione dei dati dal sistema ai dischi del nodo ad altri dischi nel cluster. Il tempo necessario per questo processo dipende dalla quantità di dati da migrare.

• Rimuovere il nodo dal cluster.

Tenere presenti le seguenti considerazioni prima di spegnere o accendere un nodo:

• Spegnere nodi e cluster comporta rischi se non viene eseguita correttamente.

Lo spegnimento di un nodo deve essere eseguito sotto la direzione del supporto NetApp.

- Se un nodo è rimasto inattivo per più di 5.5 minuti in qualsiasi condizione di arresto, la protezione dei dati Double Helix inizia l'attività di scrittura di singoli blocchi replicati in un altro nodo per replicare i dati. In questo caso, contattare il supporto NetApp per assistenza nell'analisi del nodo guasto.
- Per riavviare o spegnere un nodo in modo sicuro, è possibile utilizzare il comando Shutdown API.
- Se un nodo si trova in uno stato inattivo o spento, è necessario contattare il supporto NetApp prima di riportarlo online.
- Dopo aver riportato un nodo online, è necessario aggiungerne di nuovo i dischi al cluster, a seconda del periodo di tempo in cui è rimasto fuori servizio.

# **Per ulteriori informazioni**

["Sostituzione di uno chassis SolidFire guasto"](https://library.netapp.com/ecm/ecm_download_file/ECMLP2844772)

["Sostituzione di un nodo della serie H600S guasto"](https://library.netapp.com/ecm/ecm_download_file/ECMLP2846861)

# **Spegnere un cluster**

Per spegnere un intero cluster, attenersi alla seguente procedura.

# **Fasi**

ÎΓ.

- 1. (Facoltativo) contattare il supporto NetApp per assistenza nel completamento delle fasi preliminari.
- 2. Verificare che tutti i/o siano interrotti.
- 3. Disconnettere tutte le sessioni iSCSI:
	- a. Accedere all'indirizzo IP virtuale di gestione (MVIP) sul cluster per aprire l'interfaccia utente Element.
	- b. Annotare i nodi elencati nell'elenco nodi.
	- c. Eseguire il metodo Shutdown API con l'opzione halt specificata su ciascun ID nodo del cluster.

Quando si riavvia il cluster, è necessario seguire alcuni passaggi per verificare che tutti i nodi siano in linea:

- 1. Verificare che tutti i livelli critici di severità e. volumesOffline i guasti del cluster sono stati risolti.
- 2. Attendere da 10 a 15 minuti per consentire al cluster di stabilizzarsi.
	- 3. Avviare la creazione degli host per accedere ai dati.

Se si desidera dedicare più tempo all'accensione dei nodi e alla verifica dell'integrità dei nodi dopo la manutenzione, contattare il supporto tecnico per ricevere assistenza con il ritardo della sincronizzazione dei dati per evitare una sincronizzazione bin non necessaria.

# **Trova ulteriori informazioni**

["Come spegnere e accendere correttamente un cluster di storage NetApp Solidfire/HCI"](https://kb.netapp.com/Advice_and_Troubleshooting/Data_Storage_Software/Element_Software/How_to_gracefully_shut_down_and_power_on_a_NetApp_Solidfire_HCI_storage_cluster)

# <span id="page-32-0"></span>**Utilizzo di utility per nodo per nodi di storage**

È possibile utilizzare le utility per nodo per risolvere i problemi di rete se gli strumenti di monitoraggio standard nell'interfaccia utente del software NetApp Element non forniscono informazioni sufficienti per la risoluzione dei problemi. Le utility per nodo forniscono informazioni e strumenti specifici che consentono di risolvere i problemi di rete tra nodi o con il nodo di gestione.

# **Trova ulteriori informazioni**

- [Accedere alle impostazioni per nodo utilizzando l'interfaccia utente per nodo](#page-33-0)
- [Dettagli delle impostazioni di rete dall'interfaccia utente per nodo](#page-34-0)
- [Dettagli delle impostazioni del cluster dall'interfaccia utente per nodo](#page-36-0)
- [Eseguire test di sistema utilizzando l'interfaccia utente per nodo](#page-37-0)
- [Eseguire le utility di sistema utilizzando l'interfaccia utente per nodo](#page-38-0)

# <span id="page-33-0"></span>**Accedere alle impostazioni per nodo utilizzando l'interfaccia utente per nodo**

È possibile accedere alle impostazioni di rete, alle impostazioni del cluster, ai test e alle utility di sistema nell'interfaccia utente per nodo dopo aver inserito l'IP del nodo di gestione e autenticato.

Se si desidera modificare le impostazioni di un nodo in uno stato attivo che fa parte di un cluster, è necessario accedere come utente amministratore del cluster.

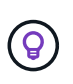

Configurare o modificare un nodo alla volta. Prima di apportare modifiche a un altro nodo, assicurarsi che le impostazioni di rete specificate abbiano l'effetto previsto e che la rete sia stabile e in grado di garantire prestazioni ottimali.

- 1. Aprire l'interfaccia utente per nodo utilizzando uno dei seguenti metodi:
	- Inserire l'indirizzo IP di gestione seguito da :442 in una finestra del browser e accedere utilizzando un nome utente e una password admin.
	- Nell'interfaccia utente di Element, selezionare **Cluster** > **Nodes**, quindi fare clic sul collegamento dell'indirizzo IP di gestione per il nodo che si desidera configurare o modificare. Nella finestra del browser visualizzata, è possibile modificare le impostazioni del nodo.

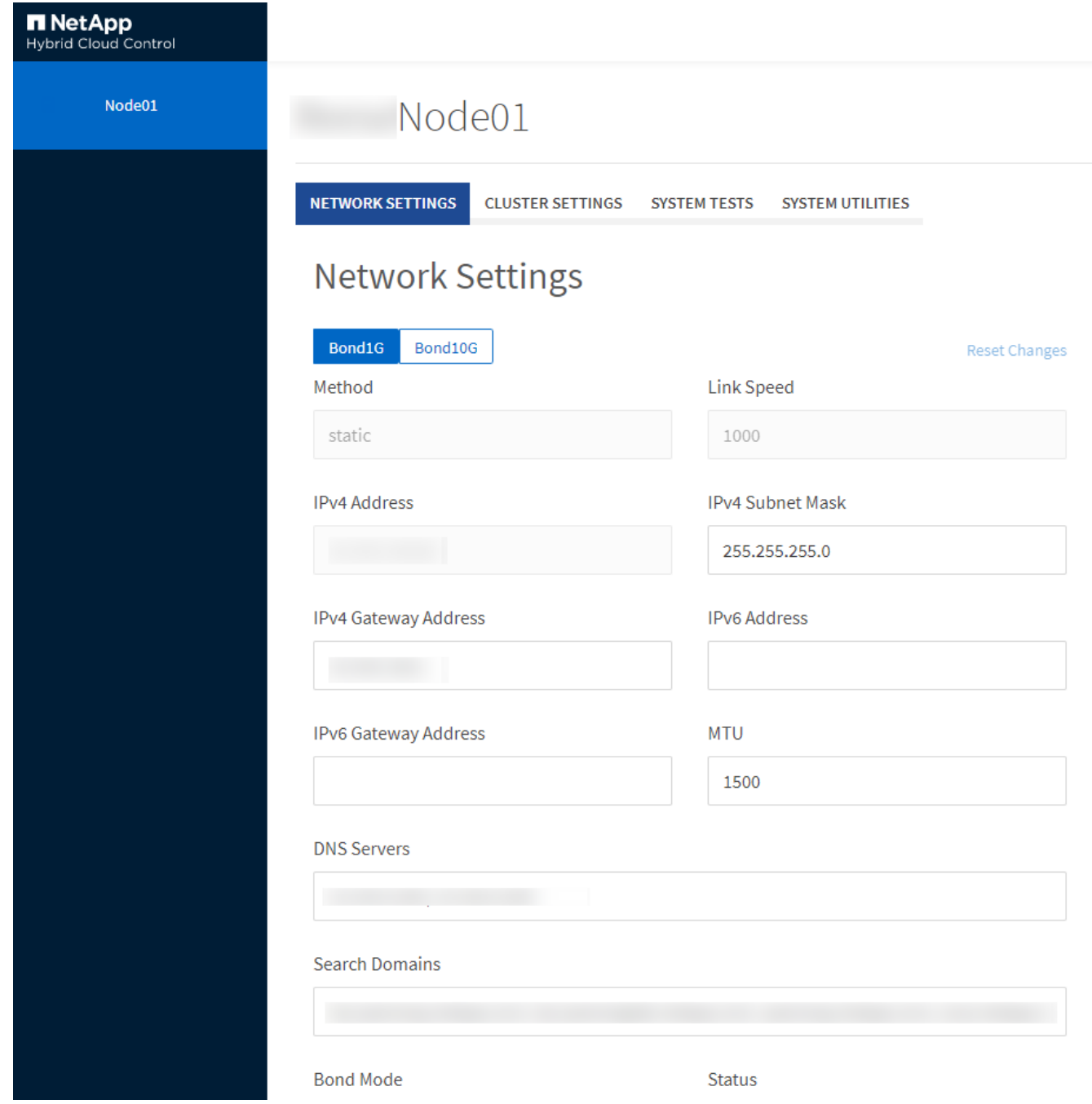

# <span id="page-34-0"></span>**Dettagli delle impostazioni di rete dall'interfaccia utente per nodo**

È possibile modificare le impostazioni di rete del nodo di storage per assegnare al nodo un nuovo set di attributi di rete.

Le impostazioni di rete per un nodo di storage sono visualizzate nella pagina **Impostazioni di rete** quando si effettua l'accesso al nodo (<https://<node>IP>:442/hcc/Node/network-settings). È possibile selezionare le impostazioni **Bond1G** (gestione) o **Bond10G** (storage). L'elenco seguente descrive le impostazioni che è possibile modificare quando un nodo di storage si trova nello stato Available (disponibile), Pending (in sospeso) o Active (attivo):

• **Metodo**

Il metodo utilizzato per configurare l'interfaccia. Metodi possibili:

- Loopback: Consente di definire l'interfaccia di loopback IPv4.
- Manual (Manuale): Consente di definire le interfacce per le quali non viene eseguita alcuna configurazione per impostazione predefinita.
- dhcp: Utilizzato per ottenere un indirizzo IP tramite DHCP.
- Static (statico): Consente di definire le interfacce Ethernet con indirizzi IPv4 allocati in modo statico.

### • **Velocità di collegamento**

La velocità negoziata dalla NIC virtuale.

### • **Indirizzo IPv4**

L'indirizzo IPv4 per la rete eth0.

### • **IPv4 Subnet Mask**

Suddivisioni di indirizzi della rete IPv4.

### • **Indirizzo gateway IPv4**

Router network address (Indirizzo di rete del router) per l'invio dei pacchetti dalla rete locale.

### • **Indirizzo IPv6**

L'indirizzo IPv6 per la rete eth0.

### • **IPv6 Gateway Address**

Router network address (Indirizzo di rete del router) per l'invio dei pacchetti dalla rete locale.

### • **MTU**

Dimensione massima dei pacchetti che un protocollo di rete può trasmettere. Deve essere maggiore o uguale a 1500. Se si aggiunge una seconda scheda di rete per lo storage, il valore deve essere 9000.

### • **Server DNS**

Interfaccia di rete utilizzata per la comunicazione del cluster.

### • **Cerca domini**

Cercare ulteriori indirizzi MAC disponibili per il sistema.

### • **Modalità Bond**

Può essere una delle seguenti modalità:

- ActivePassive (predefinito)
- ALB
- LACP
- **Stato**

Valori possibili:

- UpandRunning
- Giù
- Su
- **Virtual Network Tag**

Tag assegnato al momento della creazione della rete virtuale.

• **Percorsi**

Route statiche verso host o reti specifici attraverso l'interfaccia associata che i route sono configurati per l'utilizzo.

# <span id="page-36-0"></span>**Dettagli delle impostazioni del cluster dall'interfaccia utente per nodo**

È possibile verificare le impostazioni del cluster per un nodo di storage dopo la configurazione del cluster e modificare il nome host del nodo.

Il seguente elenco descrive le impostazioni del cluster per un nodo di storage indicate nella pagina **Cluster** Settings dell'interfaccia utente per nodo (<https://<node>IP>:442/hcc/Node/cluster-settings).

# • **Ruolo**

Ruolo del nodo nel cluster. Valori possibili:

- Storage: Nodo storage o Fibre Channel.
- Gestione: Il nodo è un nodo di gestione.
- **Nome host**

Nome del nodo.

• **Cluster**

Nome del cluster.

# • **Appartenenza al cluster**

Stato del nodo. Valori possibili:

- Disponibile: Il nodo non ha un nome di cluster associato e non fa ancora parte di un cluster.
- In sospeso: Il nodo è configurato e può essere aggiunto a un cluster designato. Per accedere al nodo non è richiesta l'autenticazione.
- PendingActive: Il sistema sta installando software compatibile sul nodo. Al termine, il nodo passa allo stato attivo.
- Attivo: Il nodo partecipa a un cluster. L'autenticazione è necessaria per modificare il nodo.
- **Versione**

Versione del software Element in esecuzione sul nodo.

### • **Ensemble**

Nodi che fanno parte dell'insieme di database.

### • **ID nodo**

ID assegnato quando un nodo viene aggiunto al cluster.

### • **Interfaccia cluster**

Interfaccia di rete utilizzata per la comunicazione del cluster.

### • **Interfaccia di gestione**

Interfaccia di rete di gestione. Questo valore predefinito è Bond1G, ma può anche utilizzare Bond10G.

# • **Interfaccia storage**

Interfaccia di rete dello storage con Bond10G.

# • **Crittografia abilitata**

Indica se il nodo supporta o meno la crittografia del disco.

# <span id="page-37-0"></span>**Eseguire test di sistema utilizzando l'interfaccia utente per nodo**

È possibile verificare le modifiche alle impostazioni di rete dopo averle salvate nella configurazione di rete. È possibile eseguire i test per assicurarsi che il nodo di storage sia stabile e possa essere portato online senza problemi.

Si è effettuato l'accesso all'interfaccia utente per nodo per il nodo di storage.

- 1. Fare clic su **Test di sistema**.
- 2. Fare clic su **Esegui test** accanto al test che si desidera eseguire oppure selezionare **Esegui tutti test**.

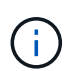

L'esecuzione di tutte le operazioni di test può richiedere molto tempo e deve essere eseguita solo sotto la direzione del supporto NetApp.

# ◦ **Test Connected Ensemble**

Verifica e verifica la connettività a un insieme di database. Per impostazione predefinita, il test utilizza l'insieme per il cluster a cui è associato il nodo. In alternativa, è possibile fornire un gruppo diverso per testare la connettività.

# ◦ **Test Connect MVIP**

Esegue il ping dell'indirizzo IP virtuale di gestione (MVIP) specificato ed esegue una semplice chiamata API a MVIP per verificare la connettività. Per impostazione predefinita, il test utilizza l'MVIP per il cluster a cui è associato il nodo.

### ◦ **Test Connect Svip**

Ping dell'indirizzo IP virtuale dello storage (SVIP) specificato utilizzando pacchetti ICMP (Internet

Control message Protocol) che corrispondono alle dimensioni massime dell'unità di trasmissione (MTU) impostate sulla scheda di rete. Quindi si connette a SVIP come iniziatore iSCSI. Per impostazione predefinita, il test utilizza l'SVIP per il cluster a cui è associato il nodo.

# ◦ **Test hardware Config**

Verifica che tutte le configurazioni hardware siano corrette, verifica la correttezza delle versioni del firmware e verifica che tutti i dischi siano installati e funzionino correttamente. Si tratta della stessa procedura utilizzata per i test di fabbrica.

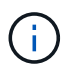

Questo test richiede un elevato numero di risorse e deve essere eseguito solo se richiesto dal supporto NetApp.

# ◦ **Verifica della connettività locale**

Verifica la connettività a tutti gli altri nodi del cluster eseguendo il ping dell'IP del cluster (CIP) su ciascun nodo. Questo test viene visualizzato su un nodo solo se il nodo fa parte di un cluster attivo.

# ◦ **Eseguire il test per individuare il cluster**

Convalida che il nodo sia in grado di individuare il cluster specificato nella configurazione del cluster.

# ◦ **Test Network Config**

Verifica che le impostazioni di rete configurate corrispondano alle impostazioni di rete utilizzate nel sistema. Questo test non è destinato a rilevare guasti hardware quando un nodo partecipa attivamente a un cluster.

# ◦ **Test Ping**

Ping un elenco specifico di host o, se non ne viene specificato alcuno, crea dinamicamente un elenco di tutti i nodi registrati nel cluster e esegue il ping ciascuno per una semplice connettività.

# ◦ **Verifica della connettività remota**

Verifica la connettività a tutti i nodi dei cluster associati in remoto eseguendo il ping dell'IP del cluster (CIP) su ciascun nodo. Questo test viene visualizzato su un nodo solo se il nodo fa parte di un cluster attivo.

# <span id="page-38-0"></span>**Eseguire le utility di sistema utilizzando l'interfaccia utente per nodo**

È possibile utilizzare l'interfaccia utente per nodo per il nodo di storage per creare o eliminare pacchetti di supporto, reimpostare le impostazioni di configurazione per i dischi e riavviare i servizi di rete o cluster.

Si è effettuato l'accesso all'interfaccia utente per nodo per il nodo di storage.

- 1. Fare clic su **Utilità di sistema**.
- 2. Fare clic sul pulsante dell'utilità di sistema che si desidera eseguire.

# ◦ **Alimentazione di controllo**

Riavvia, spegne e riaccende il nodo.

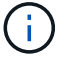

Questa operazione causa la perdita temporanea della connettività di rete.

Specificare i seguenti parametri:

- **Azione: Le opzioni includono Restart (Riavvia) e Halt (arresta) (Spegni).**
- Wakeup Delay (ritardo di attivazione): Qualsiasi tempo aggiuntivo prima che il nodo ripresenti online.

### ◦ **Collect Node Logs**

Crea un bundle di supporto nella directory /tmp/bundle del nodo.

Specificare i seguenti parametri:

- Bundle Name (Nome bundle): Nome univoco per ciascun bundle di supporto creato. Se non viene fornito alcun nome, come nome del file vengono utilizzati "supportbundle" e il nome del nodo.
- Args extra: Questo parametro viene inviato allo script sf\_make\_support\_bundle. Questo parametro deve essere utilizzato solo su richiesta del supporto NetApp.
- Timeout sec (sec timeout): Specificare il numero di secondi di attesa per ogni singola risposta ping.

### ◦ **Elimina registri nodi**

Elimina tutti i bundle di supporto correnti sul nodo creati utilizzando **Create Cluster Support Bundle** o il metodo API CreateSupportBundle.

### ◦ **Ripristina unità**

Inizializza i dischi e rimuove tutti i dati attualmente presenti sul disco. È possibile riutilizzare l'unità in un nodo esistente o in un nodo aggiornato.

Specificare il seguente parametro:

- Unità: Elenco dei nomi dei dispositivi (non degli ID unità) da ripristinare.
- **Reset Network Config** (Ripristina configurazione di rete)

Aiuta a risolvere i problemi di configurazione di rete per un singolo nodo e ripristina la configurazione di rete di un singolo nodo alle impostazioni predefinite di fabbrica.

### ◦ **Ripristina nodo**

Consente di ripristinare le impostazioni predefinite di un nodo. Tutti i dati vengono rimossi, ma le impostazioni di rete del nodo vengono conservate durante questa operazione. I nodi possono essere ripristinati solo se non assegnati a un cluster e in stato disponibile.

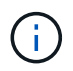

Quando si utilizza questa opzione, tutti i dati, i pacchetti (aggiornamenti software), le configurazioni e i file di log vengono cancellati dal nodo.

### ◦ **Riavvia rete**

Riavvia tutti i servizi di rete su un nodo.

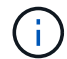

Questa operazione può causare la perdita temporanea della connettività di rete.

# ◦ **Riavviare i servizi**

Riavvia i servizi software Element su un nodo.

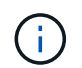

Questa operazione può causare un'interruzione temporanea del servizio del nodo. Questa operazione deve essere eseguita solo sotto la direzione del supporto NetApp.

Specificare i seguenti parametri:

- Servizio: Nome del servizio da riavviare.
- Azione: Azione da eseguire sul servizio. Le opzioni includono avvio, arresto e riavvio.

# <span id="page-40-1"></span>**Lavorare con il nodo di gestione**

È possibile utilizzare il nodo di gestione (mNode) per aggiornare i servizi di sistema, gestire le risorse e le impostazioni del cluster, eseguire test e utility di sistema, configurare Active IQ per il monitoraggio del sistema e abilitare l'accesso al supporto NetApp per la risoluzione dei problemi.

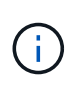

Come Best practice, associare un solo nodo di gestione a un'istanza di VMware vCenter ed evitare di definire le stesse risorse di storage e calcolo o istanze di vCenter in più nodi di gestione.

Vedere ["documentazione del nodo di gestione"](https://docs.netapp.com/it-it/element-software-123/mnode/task_mnode_work_overview.html) per ulteriori informazioni.

# <span id="page-40-0"></span>**Comprendere i livelli di completezza del cluster**

Il software cluster running Element genera errori del cluster per avvisare l'amministratore dello storage quando il cluster sta esaurendo la capacità. Sono disponibili tre livelli di riempimento del cluster, tutti visualizzati nell'interfaccia utente di NetApp Element: Avviso, errore e critico.

Il sistema utilizza il codice di errore BlockClusterFull per avvisare della completezza dello storage a blocchi del cluster. È possibile visualizzare i livelli di severità di pienezza del cluster dalla scheda Avvisi dell'interfaccia utente di Element.

Il seguente elenco include informazioni sui livelli di severità di BlockClusterFull:

# • **Attenzione**

Si tratta di un avviso configurabile dal cliente che viene visualizzato quando la capacità dei blocchi del cluster si avvicina al livello di gravità dell'errore. Per impostazione predefinita, questo livello è impostato al 3% sotto il livello di errore e può essere regolato tramite l'interfaccia utente e l'API Element. È necessario aggiungere più capacità o liberare capacità il prima possibile.

# • **Errore**

Quando il cluster si trova in questo stato, in caso di perdita di un nodo, la capacità del cluster non sarà sufficiente per ricostruire la protezione dei dati Double Helix. La creazione di nuovi volumi, i cloni e gli snapshot vengono bloccati mentre il cluster si trova in questo stato. Questo non è uno stato sicuro o consigliato per qualsiasi cluster. È necessario aggiungere ulteriore capacità o liberare immediatamente capacità.

# • **Critico**

Questo errore critico si è verificato perché il cluster è consumato al 100%. Si trova in uno stato di sola lettura e non è possibile effettuare nuove connessioni iSCSI al cluster. Una volta raggiunta questa fase, è necessario liberare o aggiungere immediatamente ulteriore capacità.

Il sistema utilizza il codice di errore MetadataClusterFull per avvisare sulla completezza dello storage dei metadati del cluster. È possibile visualizzare la completezza dello storage dei metadati del cluster dalla sezione Cluster Capacity (capacità cluster) nella pagina Overview (Panoramica) della scheda Reporting (rapporti) nell'interfaccia utente di Element.

Il seguente elenco include informazioni sui livelli di severità MetadataClusterFull:

# • **Attenzione**

Si tratta di un avviso configurabile dal cliente che viene visualizzato quando la capacità dei metatdati del cluster si avvicina al livello di gravità dell'errore. Per impostazione predefinita, questo livello è impostato al 3% sotto il livello di errore e può essere regolato tramite l'API Element. È necessario aggiungere più capacità o liberare capacità il prima possibile.

### • **Errore**

Quando il cluster si trova in questo stato, in caso di perdita di un nodo, la capacità del cluster non sarà sufficiente per ricostruire la protezione dei dati Double Helix. La creazione di nuovi volumi, i cloni e gli snapshot vengono bloccati mentre il cluster si trova in questo stato. Questo non è uno stato sicuro o consigliato per qualsiasi cluster. È necessario aggiungere ulteriore capacità o liberare immediatamente capacità.

### • **Critico**

Questo errore critico si è verificato perché il cluster è consumato al 100%. Si trova in uno stato di sola lettura e non è possibile effettuare nuove connessioni iSCSI al cluster. Una volta raggiunta questa fase, è necessario liberare o aggiungere immediatamente ulteriore capacità.

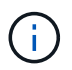

Quanto segue si applica alle soglie del cluster a due nodi:

- L'errore di fullness dei metadati è inferiore del 20% al livello critico.
- L'errore di fullness del blocco è un disco a 1 blocco (inclusa la capacità inutilizzata) inferiore al livello critico, il che significa che due dischi a blocchi hanno una capacità inferiore al livello critico.

# **Informazioni sul copyright**

Copyright © 2024 NetApp, Inc. Tutti i diritti riservati. Stampato negli Stati Uniti d'America. Nessuna porzione di questo documento soggetta a copyright può essere riprodotta in qualsiasi formato o mezzo (grafico, elettronico o meccanico, inclusi fotocopie, registrazione, nastri o storage in un sistema elettronico) senza previo consenso scritto da parte del detentore del copyright.

Il software derivato dal materiale sottoposto a copyright di NetApp è soggetto alla seguente licenza e dichiarazione di non responsabilità:

IL PRESENTE SOFTWARE VIENE FORNITO DA NETAPP "COSÌ COM'È" E SENZA QUALSIVOGLIA TIPO DI GARANZIA IMPLICITA O ESPRESSA FRA CUI, A TITOLO ESEMPLIFICATIVO E NON ESAUSTIVO, GARANZIE IMPLICITE DI COMMERCIABILITÀ E IDONEITÀ PER UNO SCOPO SPECIFICO, CHE VENGONO DECLINATE DAL PRESENTE DOCUMENTO. NETAPP NON VERRÀ CONSIDERATA RESPONSABILE IN ALCUN CASO PER QUALSIVOGLIA DANNO DIRETTO, INDIRETTO, ACCIDENTALE, SPECIALE, ESEMPLARE E CONSEQUENZIALE (COMPRESI, A TITOLO ESEMPLIFICATIVO E NON ESAUSTIVO, PROCUREMENT O SOSTITUZIONE DI MERCI O SERVIZI, IMPOSSIBILITÀ DI UTILIZZO O PERDITA DI DATI O PROFITTI OPPURE INTERRUZIONE DELL'ATTIVITÀ AZIENDALE) CAUSATO IN QUALSIVOGLIA MODO O IN RELAZIONE A QUALUNQUE TEORIA DI RESPONSABILITÀ, SIA ESSA CONTRATTUALE, RIGOROSA O DOVUTA A INSOLVENZA (COMPRESA LA NEGLIGENZA O ALTRO) INSORTA IN QUALSIASI MODO ATTRAVERSO L'UTILIZZO DEL PRESENTE SOFTWARE ANCHE IN PRESENZA DI UN PREAVVISO CIRCA L'EVENTUALITÀ DI QUESTO TIPO DI DANNI.

NetApp si riserva il diritto di modificare in qualsiasi momento qualunque prodotto descritto nel presente documento senza fornire alcun preavviso. NetApp non si assume alcuna responsabilità circa l'utilizzo dei prodotti o materiali descritti nel presente documento, con l'eccezione di quanto concordato espressamente e per iscritto da NetApp. L'utilizzo o l'acquisto del presente prodotto non comporta il rilascio di una licenza nell'ambito di un qualche diritto di brevetto, marchio commerciale o altro diritto di proprietà intellettuale di NetApp.

Il prodotto descritto in questa guida può essere protetto da uno o più brevetti degli Stati Uniti, esteri o in attesa di approvazione.

LEGENDA PER I DIRITTI SOTTOPOSTI A LIMITAZIONE: l'utilizzo, la duplicazione o la divulgazione da parte degli enti governativi sono soggetti alle limitazioni indicate nel sottoparagrafo (b)(3) della clausola Rights in Technical Data and Computer Software del DFARS 252.227-7013 (FEB 2014) e FAR 52.227-19 (DIC 2007).

I dati contenuti nel presente documento riguardano un articolo commerciale (secondo la definizione data in FAR 2.101) e sono di proprietà di NetApp, Inc. Tutti i dati tecnici e il software NetApp forniti secondo i termini del presente Contratto sono articoli aventi natura commerciale, sviluppati con finanziamenti esclusivamente privati. Il governo statunitense ha una licenza irrevocabile limitata, non esclusiva, non trasferibile, non cedibile, mondiale, per l'utilizzo dei Dati esclusivamente in connessione con e a supporto di un contratto governativo statunitense in base al quale i Dati sono distribuiti. Con la sola esclusione di quanto indicato nel presente documento, i Dati non possono essere utilizzati, divulgati, riprodotti, modificati, visualizzati o mostrati senza la previa approvazione scritta di NetApp, Inc. I diritti di licenza del governo degli Stati Uniti per il Dipartimento della Difesa sono limitati ai diritti identificati nella clausola DFARS 252.227-7015(b) (FEB 2014).

### **Informazioni sul marchio commerciale**

NETAPP, il logo NETAPP e i marchi elencati alla pagina<http://www.netapp.com/TM> sono marchi di NetApp, Inc. Gli altri nomi di aziende e prodotti potrebbero essere marchi dei rispettivi proprietari.